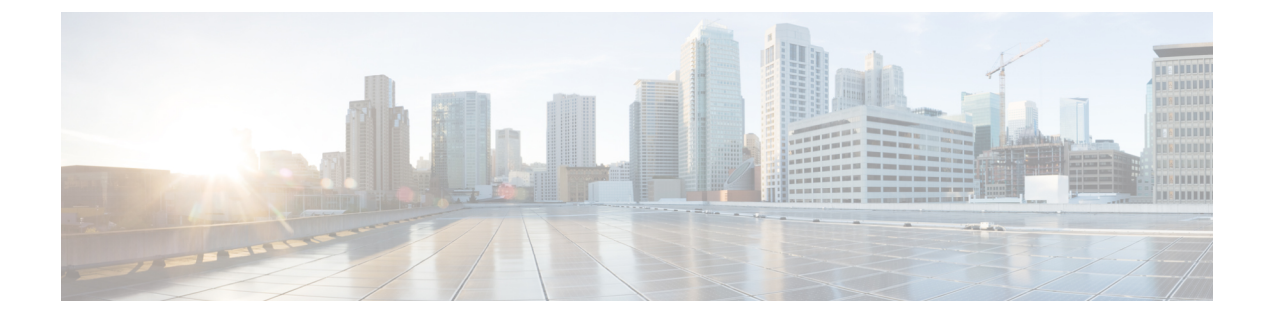

# ロールベース アクセス コントロール

#### 表 **<sup>1</sup> :** 機能の履歴

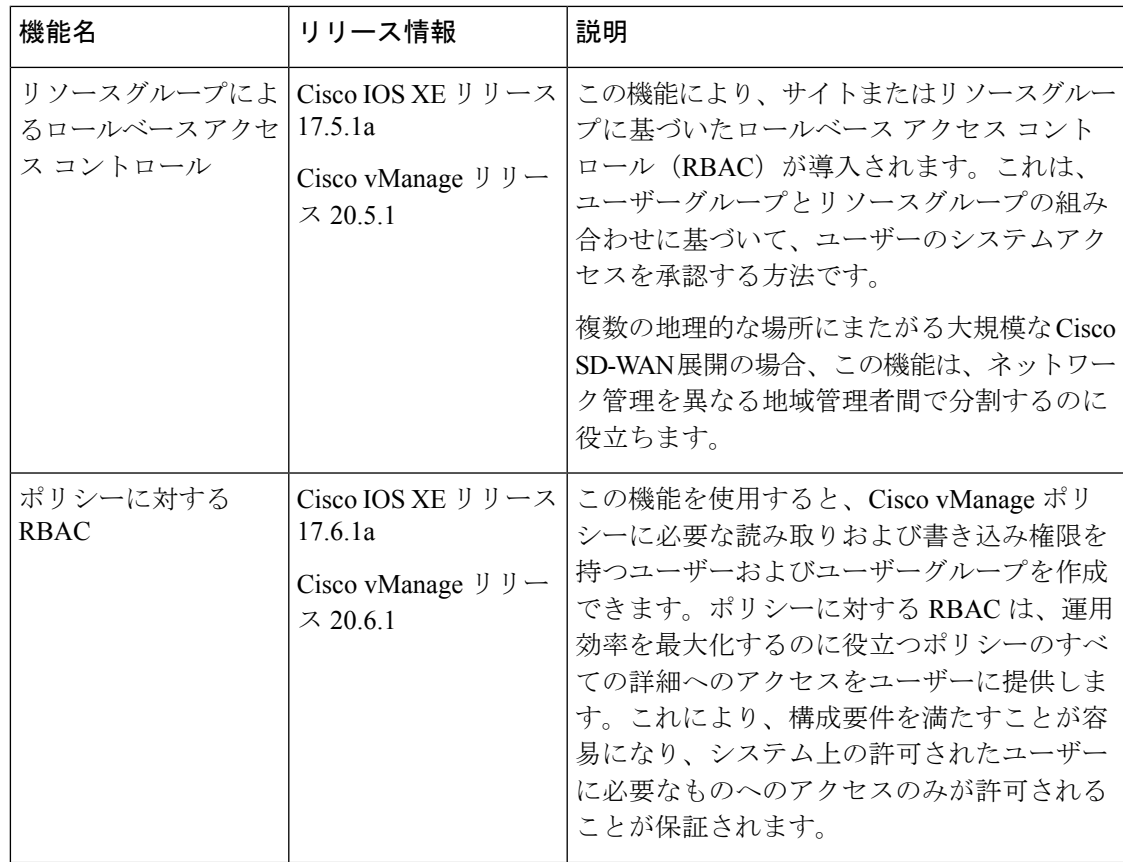

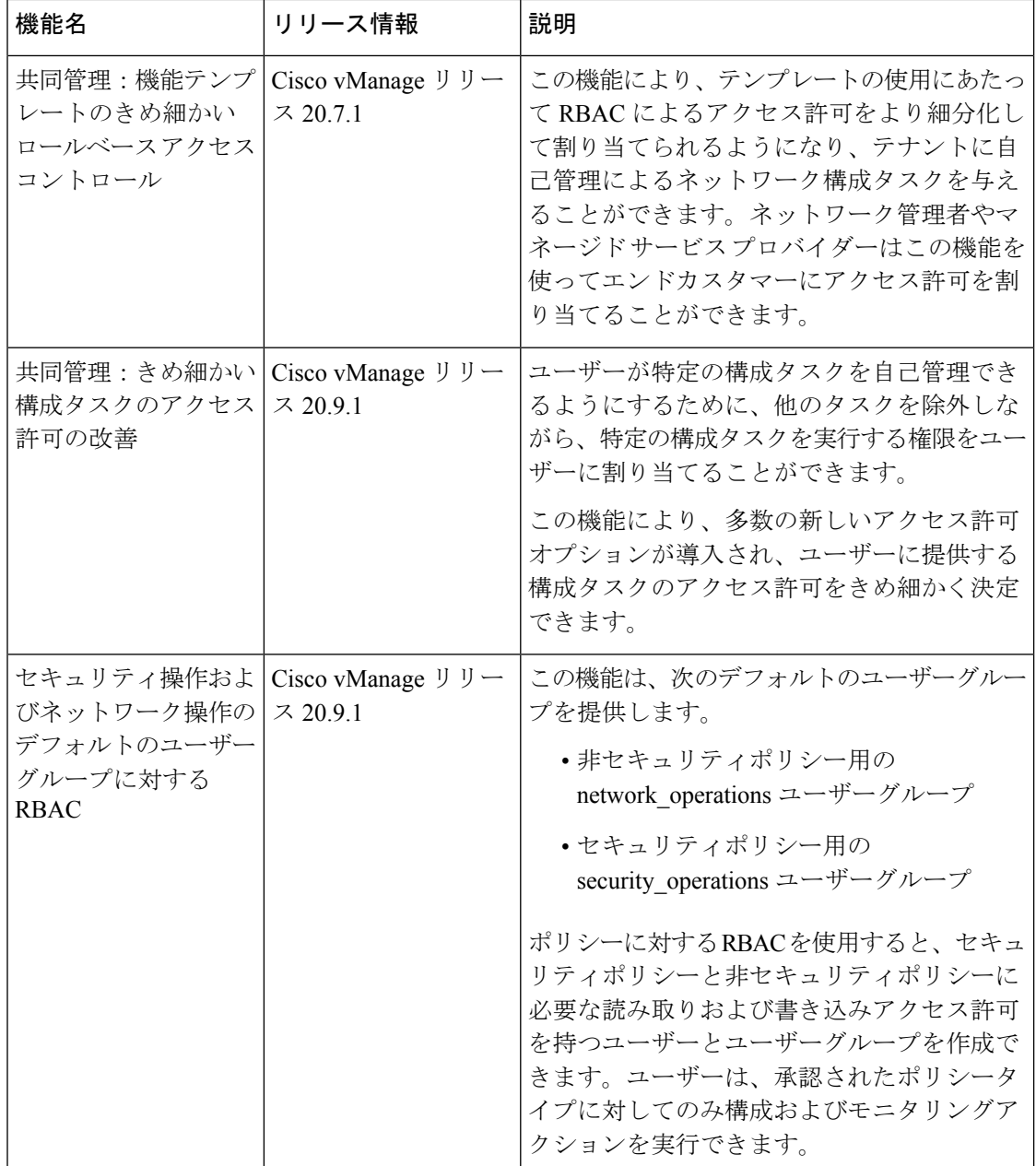

- RBAC に関する情報 (3 ページ)
- RBAC の制約事項 (17 ページ)
- RBAC の設定 (18 ページ)
- CLI を使用した RBAC の設定 (47 ページ)
- RBAC の確認 (49 ページ)
- RBAC のモニタリング (49 ページ)

# **RBAC** に関する情報

### **VPN** によるロールベース アクセス コントロール

ロールベースアクセスコントロール(RBAC)は、ネットワーク設定およびリソースへのユー ザーアクセスを制限するプロセスです。RBACでは、アクセスが必要なリソースに応じてユー ザーにロールを割り当てます。VPN による RBAC 機能は、VPN に基づいてネットワークへの アクセスを管理および制御するのに役立ちます。これには、権限を持つユーザーがアクセスで きるようにするアクセス許可と権限の設定が含まれます。

### **VPN** による **RBAC**

VPNによるロールベースアクセスにより、ネットワーク管理者は1つ以上のネットワークセグ メントを持つ VPN グループを定義できます。ネットワーク管理者は、ネットワーク内のデバ イスおよびCisco vManageの機能へのユーザーアクセスを制限するVPNグループにユーザーを 関連付けることができます。

VPN による RBAC は、VPN グループが設定されたユーザーに次の制限付きアクセスを提供し ます。

- VPN ダッシュボードへのアクセス
- VPNダッシュボードを介したデバイス、ネットワーク、およびアプリケーションのステー タスのモニタリング
- VPN グループ内のセグメントを持つデバイスに制限された VPN ダッシュボード情報
- VPN グループ内のセグメントを持つデバイスに制限されたモニタリングオプション
- VPNグループ内のセグメントのインターフェイスに制限された各デバイスのインターフェ イス モニタリング

### **VPN** ダッシュボードの概要

VPN グループで設定されたユーザーは、VPN ダッシュボードにのみアクセスでき、読み取り 専用アクセスになります。管理者アクセスのあるユーザーは、VPNグループを作成でき、管理 ダッシュボードと VPN ダッシュボードの両方にアクセスできます。管理ユーザーは、Cisco vManage のメニューから [Dashboard] を選択して、これらのダッシュボードにアクセスできま す。

### **AAA** を使用したロールベースアクセス

Cisco SD-WAN AAA ソフトウェアは、ロールベースのアクセスを実装して、Cisco IOS XE SD-WAN デバイス のユーザーの認可権限を制御します。ロールベースのアクセスは、次の 3 つのコンポーネントで構成されます。

- ユーザーは、Cisco IOS XE SD-WAN デバイス へのログインが許可されているユーザーで す。
- ユーザーグループは、ユーザーのコレクションです。
- 権限は各グループに関連付けられています。これらは、グループのユーザーが発行を許可 されているコマンドを定義します。

#### ユーザーとユーザーグループ

Cisco IOS XE SD-WAN デバイス での操作の実行が許可されているすべてのユーザーは、ログ インアカウントを持っている必要があります。ログインアカウントについては、デバイス自体 でユーザー名とパスワードを設定します。これらにより、ユーザーはそのデバイスにログイン できます。ユーザーがアクセスを許可されている各デバイスで、ユーザー名とパスワードを設 定する必要があります。

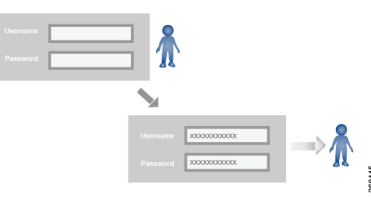

Cisco SD-WAN ソフトウェアは、UNIX スーパーユーザーと同様な、完全な管理者権限を持つ ユーザーである **admin** という 1 つの標準ユーザー名を提供します。デフォルトでは、**admin** ユーザー名のパスワードは**admin**です。このユーザー名を削除または変更することはできませ んが、デフォルトのパスワードは変更できますし、変更する必要があります。

ユーザーグループは、Cisco IOS XE SD-WAN デバイス で共通のロールまたは権限を持つユー ザーをプールします。ログインアカウント情報の構成の一環として、ユーザーがメンバーであ るユーザーグループを指定します。**admin**ユーザーのグループを指定する必要はありません。 このユーザーは自動的にユーザーグループ **netadmin** に属し、Cisco IOS XE SD-WAN デバイス でのすべての操作の実行が許可されるためです。

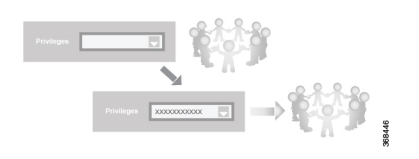

ユーザーグループ自体は、そのグループに関連付けられた権限を設定する場所です。これらの 権限は、ユーザーが実行を許可されている特定のコマンドに対応し、Cisco SD-WAN ソフト ウェア要素への役割ベースのアクセスを効果的に定義します。

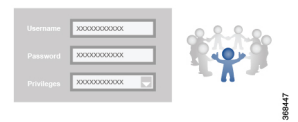

Cisco SD-WAN ソフトウェアは、次の標準ユーザーグループを提供します。

- [basic]:[basic] グループは設定可能なグループであり、任意のユーザーおよび権限レベル に使用できます。このグループは、デバイス上の情報を表示および変更する権限を持つ ユーザーを含むように設計されています。
- [operator]: [operator]グループも設定可能なグループであり、任意のユーザーおよび権限レ ベルに使用できます。このグループは、情報を表示する権限のみを持つユーザーを含むよ うに設計されています。
- [netadmin]:[netadmin] グループは設定不可能なグループです。デフォルトでは、このグ ループには**admin**ユーザーが含まれます。このグループに他のユーザーを追加できます。 このグループのユーザーは、デバイスですべての操作を実行できます。
- サポート対象の最小リリース:Cisco vManage リリース 20.9.1

[network operations]: [network operations] グループは設定不可能なグループです。このグ ループのユーザーは、デバイス上でセキュリティポリシー以外のすべての操作を実行で き、セキュリティポリシー情報は表示のみが可能です。たとえば、ユーザーはテンプレー ト設定を作成または変更し、災害復旧を管理し、アプリケーション対応ルーティングポリ シーや CFlowD ポリシーなどの非セキュリティポリシーを作成できます。

• サポート対象の最小リリース:Cisco vManage リリース 20.9.1

[security operations]: [security operations] グループは設定不可能なグループです。このグ ループのユーザーは、デバイス上ですべてのセキュリティ操作を実行でき、セキュリティ ポリシー以外の情報は表示のみが可能です。たとえば、ユーザーはUmbrellaキー、ライセ ンス、IPS 署名の自動更新、TLS/SSL プロキシ設定などを管理できます。

[network\_operations] グループのユーザーは、デバイスへのポリシーの適用、適用されたポリ シーの取り消し、およびデバイステンプレートの編集を許可されています。[security\_operations] グループのユーザーは、デバイスにセキュリティポリシーを展開するために、[network\_operations] ユーザーによる 0 日目の介入と、展開されたセキュリティポリシーを削除するために、N 日目 の介入が必要です。ただし、セキュリティポリシーがデバイスに展開された後は、 [security\_operations] ユーザーは、[network\_operations] ユーザーの介入を必要とせずにセキュリ ティポリシーを変更できます。

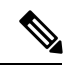

実行中の設定およびローカル設定を表示できるのは管理ユーザーのみです。事前定義された [operator]ユーザーグループに関連付けられたユーザーは、実行中の設定およびローカル設定に アクセスできません。事前定義されたユーザーグループ [operator] には、テンプレート設定の 読み取りアクセスのみがあります。管理者ユーザー権限のサブセットのみが必要な場合は、機 能リストから選択した機能を使用して、読み取りと書き込みの両方のアクセス権を持つ新しい ユーザーグループを作成し、そのグループをカスタムユーザーに関連付ける必要があります。 (注)

#### ロールベースのアクセス権限

ロールベースのアクセス権限は、タスクと呼ばれる 5 つのカテゴリに分類されます。

- インターフェイス:Cisco IOS XE SD-WAN デバイス 上のインターフェイスを制御するた めの権限。
- ポリシー:コントロール プレーン ポリシー、OMP、およびデータプレーンポリシーを制 御するための権限。
- ルーティング:BFD、BGP、OMP、OSPF などのルーティングプロトコルを制御するため の権限。
- セキュリティ:ソフトウェアや証明書のインストールなど、デバイスのセキュリティを制 御するための権限。[netadmin] グループに属するユーザーのみがシステムにソフトウェア をインストールできます。
- システム:一般的なシステム全体の権限。

次のセクションの表は、ユーザーおよびユーザーグループの AAA 認証ルールの詳細を示して います。これらの認証ルールは、CLI から発行されたコマンドと Netconf から発行されたコマ ンドに適用されます。

#### 操作コマンドのユーザー認証ルール

操作コマンドのユーザー認証ルールは、ユーザー名のみに基づいています。Cisco IOS XE SD-WAN デバイス にログインできるユーザーは、ほとんどの操作コマンドを実行できます。 ただし、ソフトウェアのインストールとアップグレード、デバイスのシャットダウンなど、デ バイスの基本的な操作に影響を与えるコマンドを発行できるのは **admin** ユーザーだけです。

どのユーザーも **config** コマンドを発行して設定モードに入ることができ、設定モードに入る と、一般的な設定コマンドを発行できることに注意してください。また、すべてのユーザー は、**system aaa user** *self* **password** *password* コマンドを発行して、その設定変更をコミットする ことにより、自分のパスワードを設定することができます。デバイスの動作を設定する実際の コマンドでは、ユーザーグループのメンバーシップに従って承認が定義されます。「設定コマ ンドのユーザーグループの認証ルール」を参照してください。

次の表に、一般的な CLI コマンドの AAA 認証ルールを示します。注記があるものを除き、す べてのコマンドは操作コマンドです。また、「admin」ユーザーが使用できる一部のコマンド は、そのユーザーが「netadmin」ユーザーグループに属している場合にのみ使用できます。

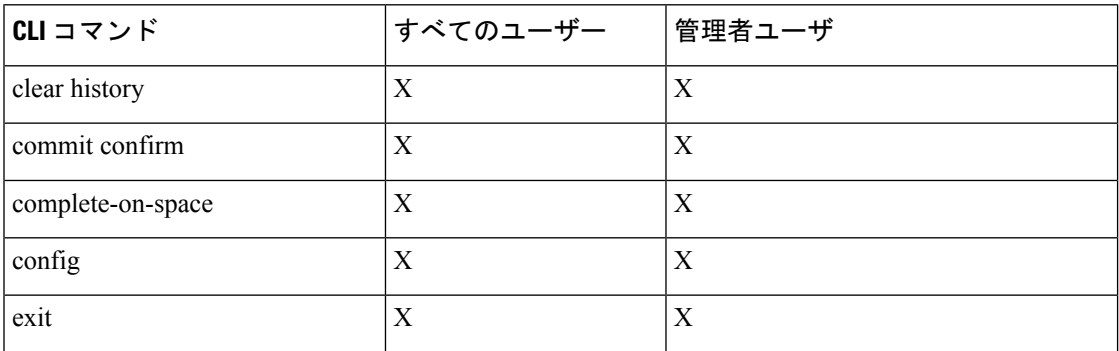

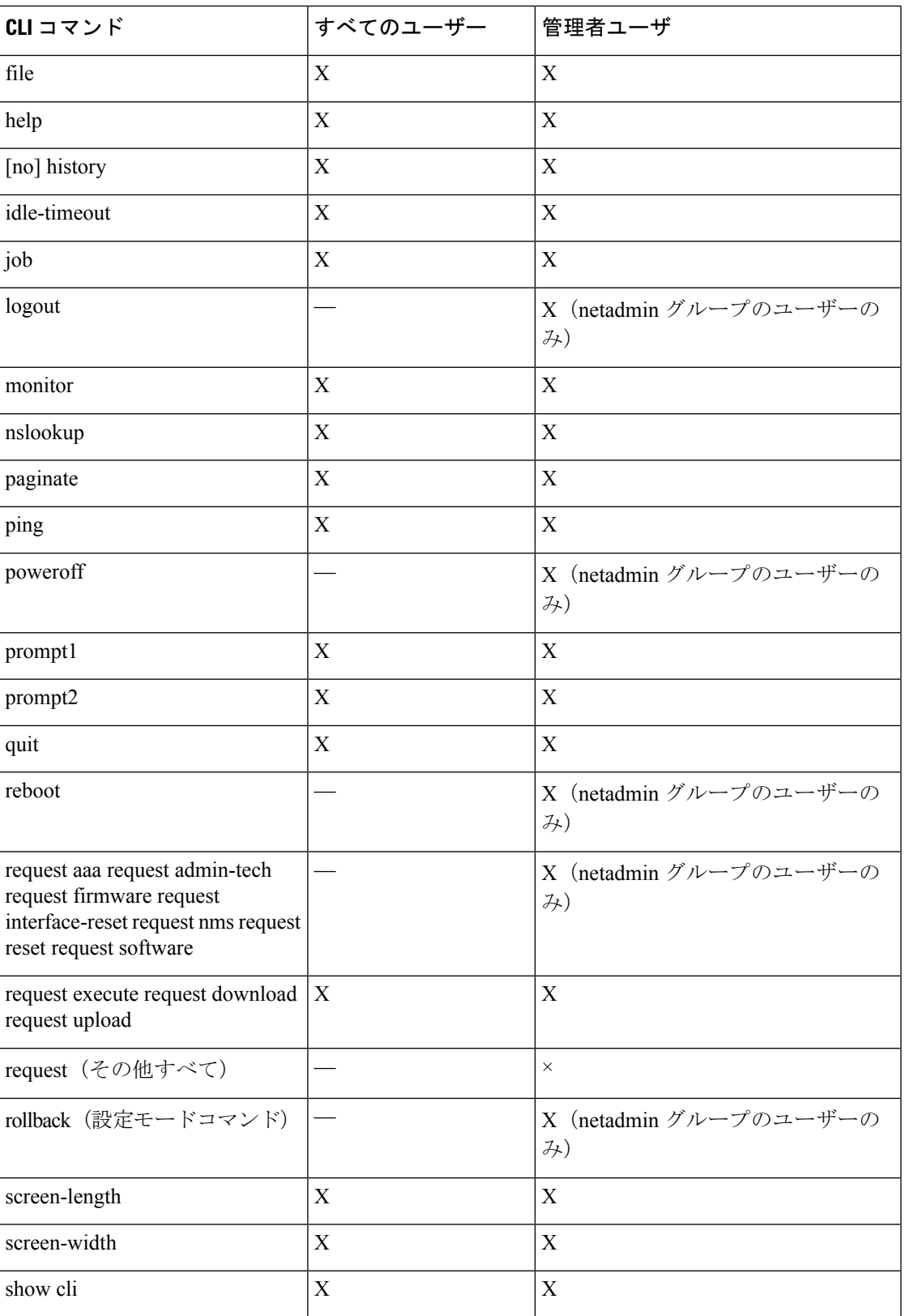

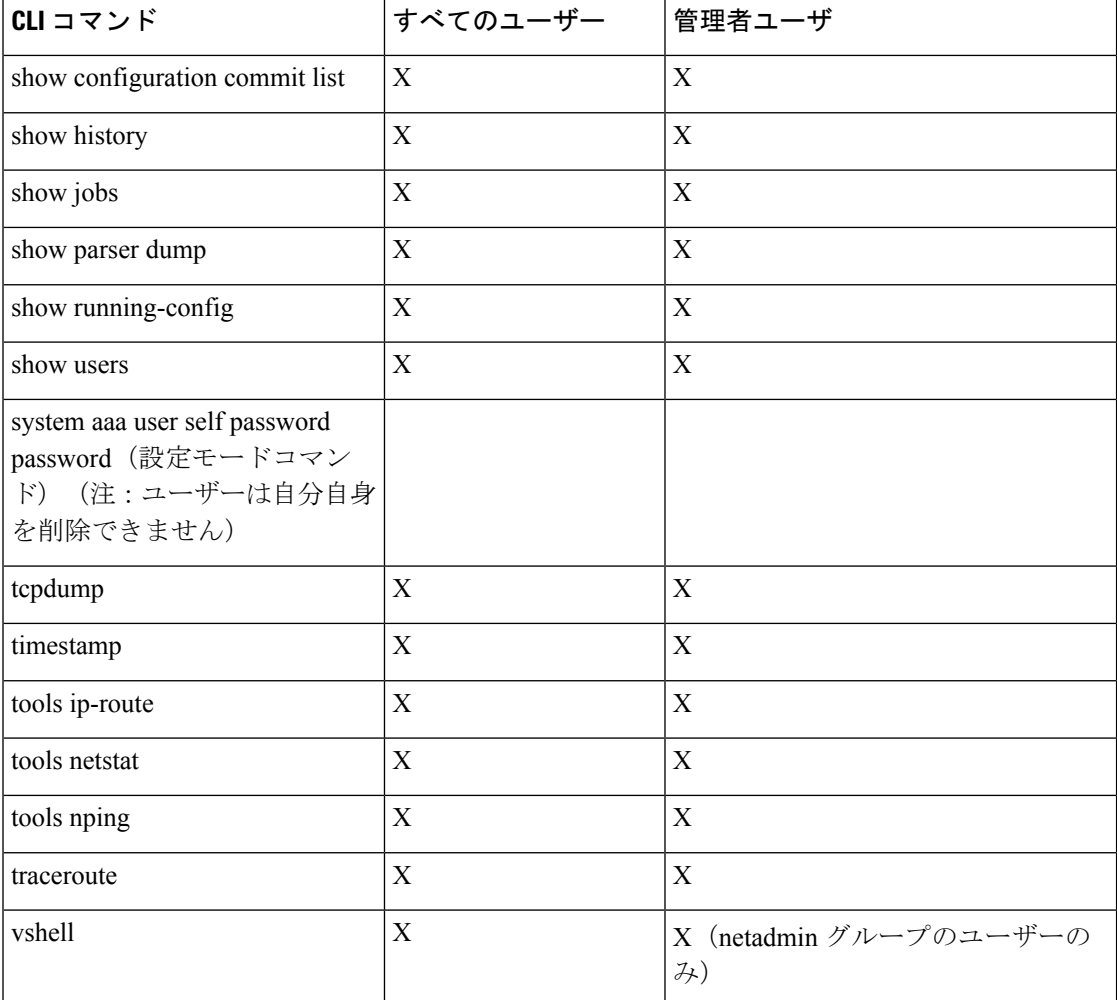

#### 操作コマンドのユーザーグループの認証ルール

操作コマンドのユーザーグループの認証ロールを次の表に示します。

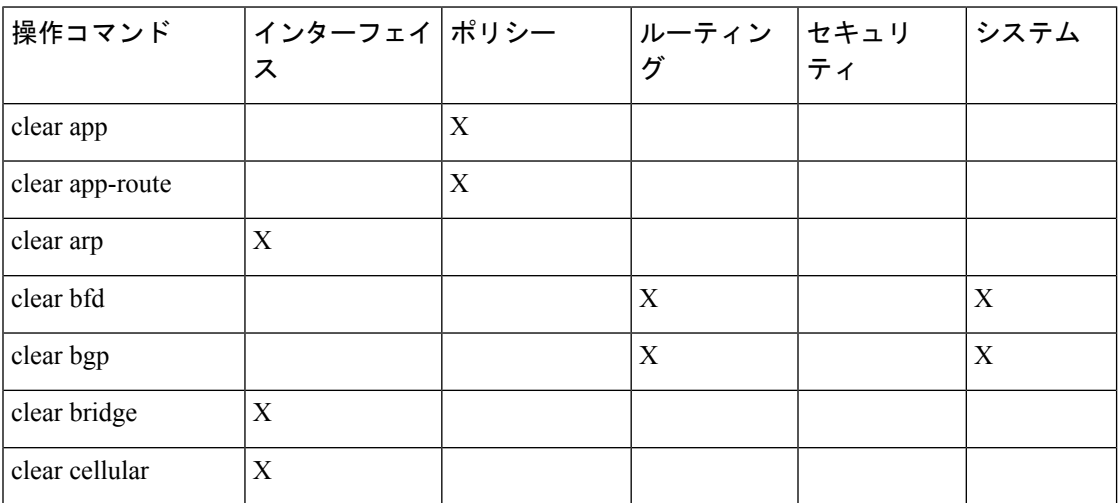

Ι

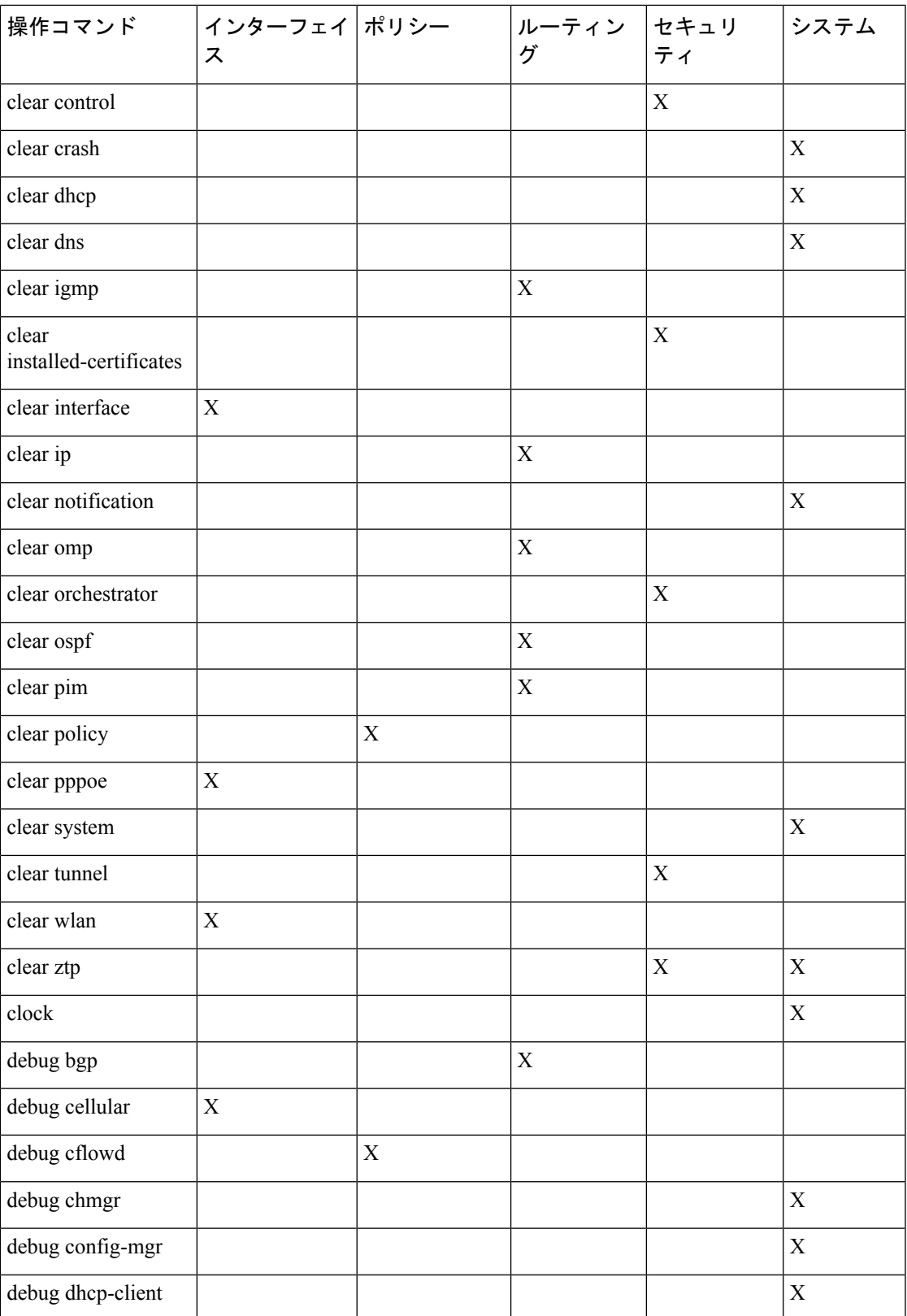

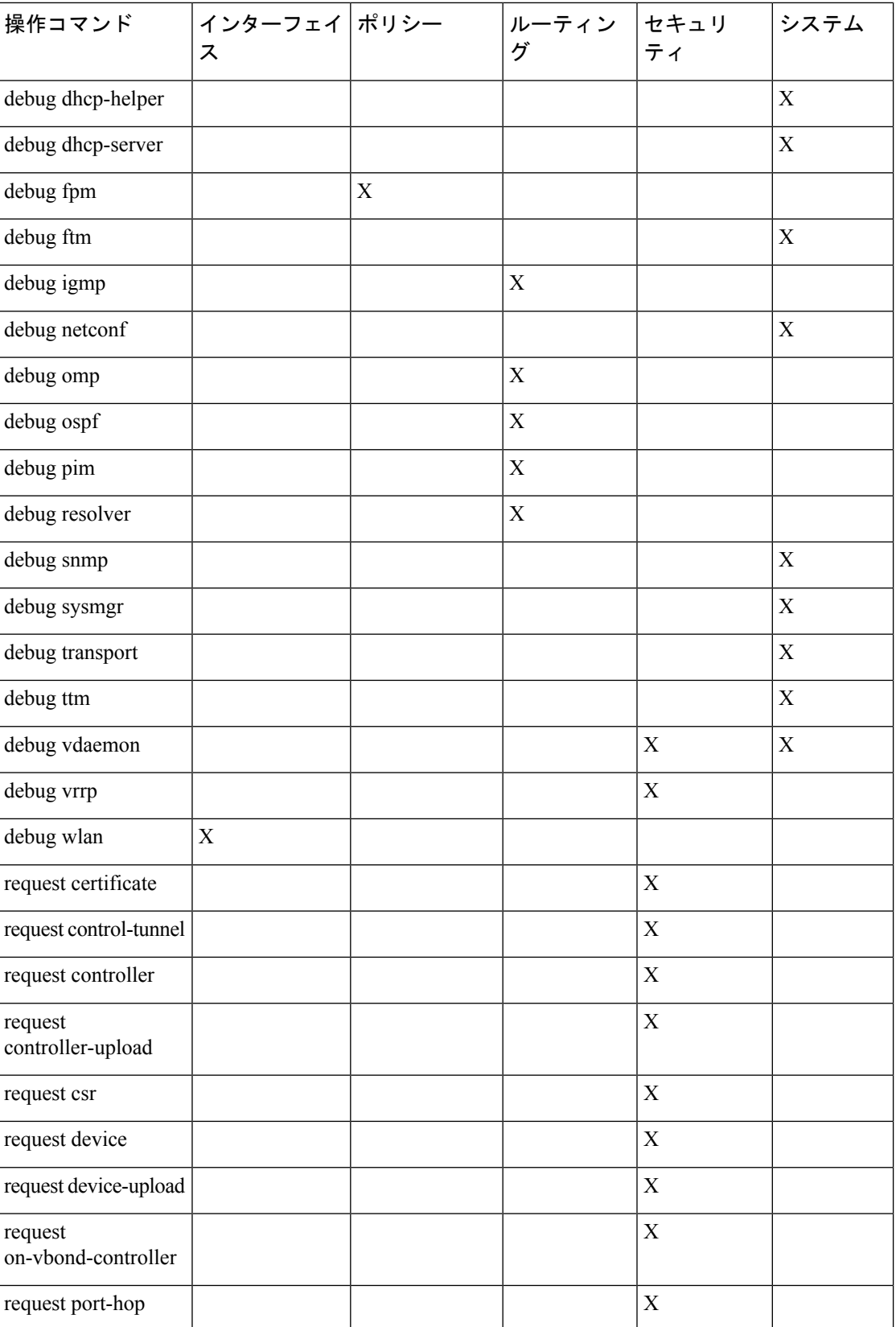

Ι

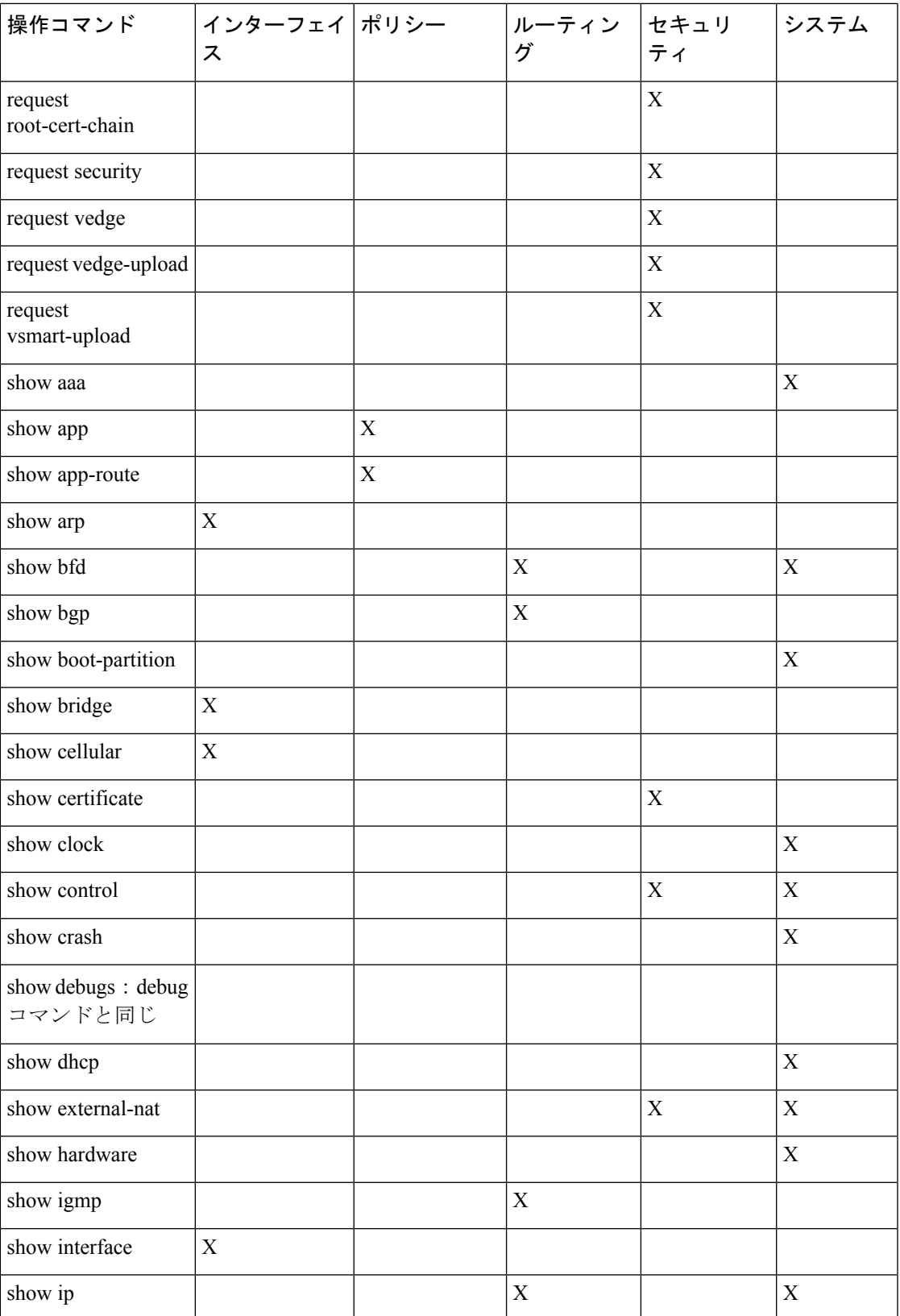

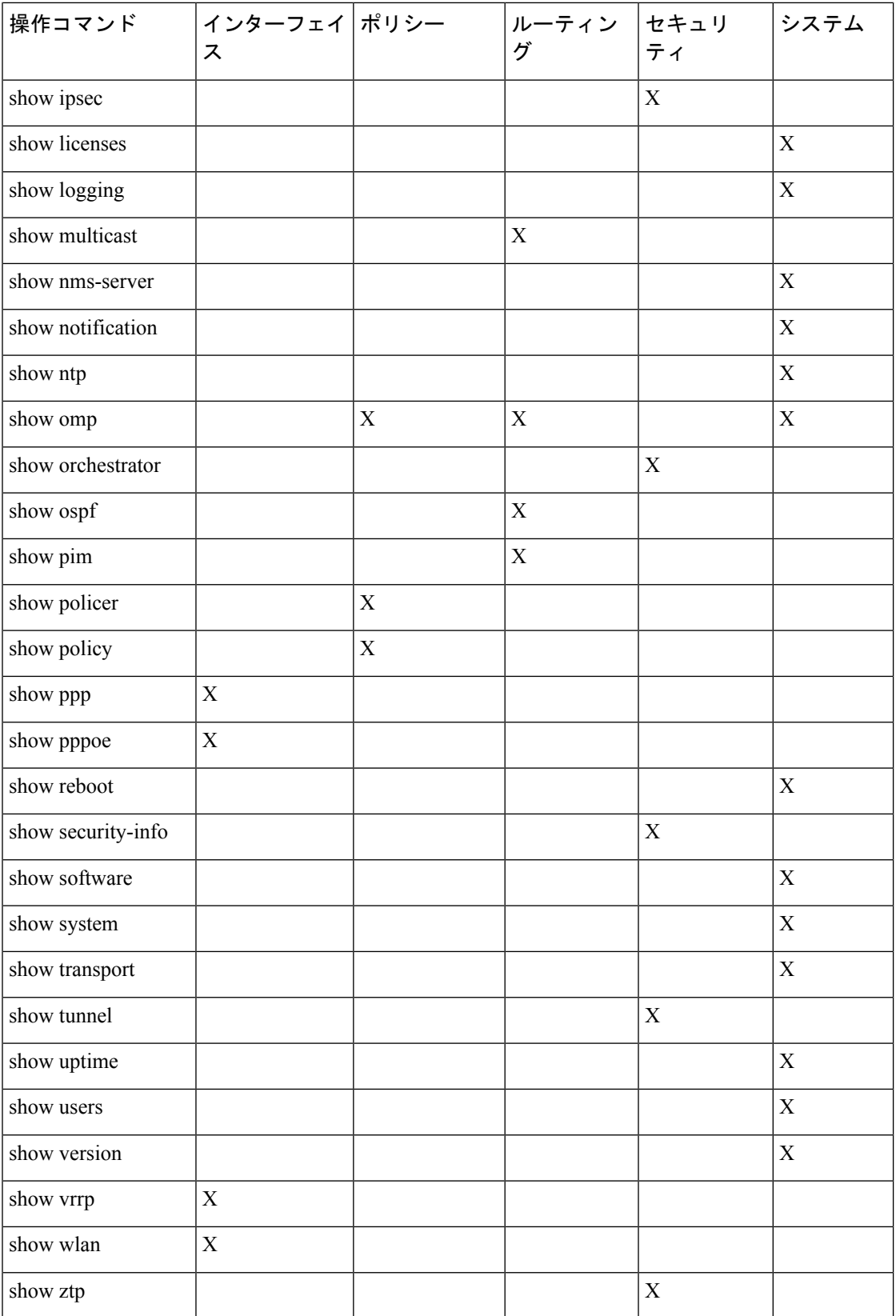

#### 設定コマンドのユーザーグループの認証ルール

次の表に、設定コマンドのユーザーグループの認証ルールを示します。

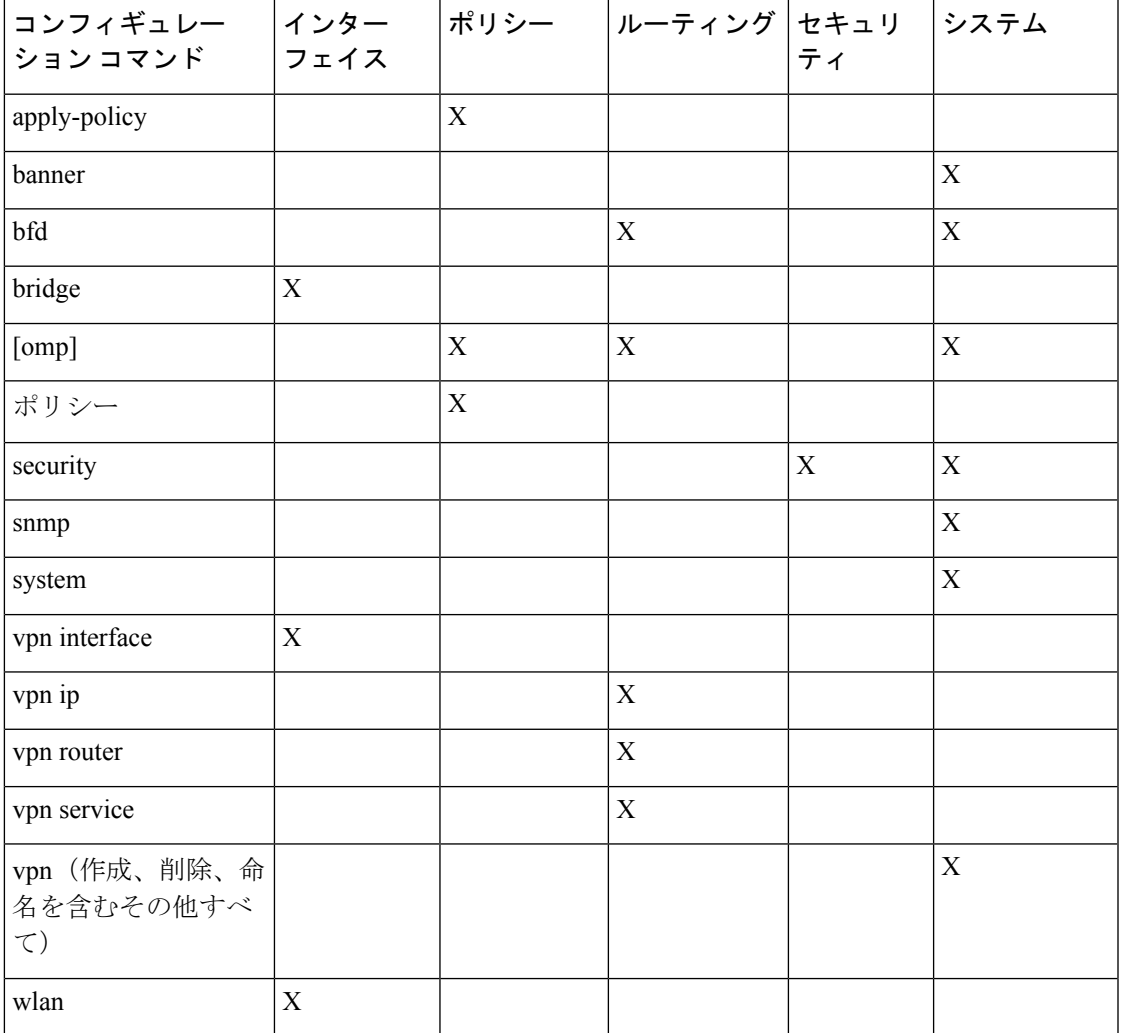

### リソースグループによる **RBAC** の概要

サポートされている最小リリース:Cisco IOS XE リリース 17.5.1a、Cisco vManage リリース 20.5.1

リソースグループによるRBACは、ユーザーグループとリソースグループに基づいてユーザー のシステムアクセスを制限または承認する方法です。ユーザーグループはシステム内のユー ザーの権限を定義し、リソースグループはユーザーがアクセスできる組織(ドメイン)を定義 します。権限がユーザーに直接割り当てられることはないため、個々のユーザー権限の管理で は、適切なユーザーとリソースグループを割り当てることが主な作業になります。

複数の地理的な場所にまたがる大規模な Cisco SD-WAN 展開では、ネットワーク管理を異なる 地域管理者間で分割できます。

ネットワーク管理者が割り当てられているユーザーグループとリソースグループに基づいて、 それらをグローバル管理者と地域管理者として大まかに分類できます。グローバル管理者は、 すべてのリソースグループのリソースにアクセスでき、すべての機能に対する完全な読み取り/ 書き込み特権を持っています。地域管理者グループには、すべての機能に対する完全な読み取 り/書き込み権限がありますが、アクセスできるリソースは、割り当てられているリソースグ ループによって制御されます。

#### **Global Admin**

グローバルリソースグループのユーザーアカウントは、すべてのリソースにアクセスできま す。グローバル管理者は、ネットワーク全体を監視する責任がありますが、毎日の個々のデバ イスの操作には関与しません。グローバル管理者は、デバイスを対応する地域に割り当て、地 域管理者アカウントを割り当て、コントローラを管理し、共有可能で一元化された構成を維持 し、必要に応じて個々のデバイスを操作できます。

netadmin 権限を持ち、グローバルリソースグループの一部でもあるシングル テナント セット アップのユーザーは、グローバル管理者と見なされます。Cisco vManage のデフォルトの管理 者ユーザーもグローバル管理者であり、そのユーザーはさらにグローバル管理者を割り当てる ことができます。グローバルリソースグループには、すべての WAN エッジ、単一ビューのコ ントローラが含まれます。

グローバル管理者は、特定のリソースグループのみを表示するように切り替え、テンプレート を作成できます。地域管理者とも呼ばれるローカルリソースグループ管理者は、グローバルテ ンプレートを複製して、リソースグループ内で再利用できます。

#### 地域管理者

地域管理者は、対応する地域のデバイスの日常的な操作(構成、監視、オンボーディング、な ど)を担当します。地域外のデバイスにアクセスしたり、表示したりしてはなりません。次の ユーザーグループを作成できます。

- リソースグループ管理者:対応するリソースグループ内のデバイスへの完全な読み取り/ 書き込みアクセス権。グループ内の WAN エッジのテンプレートのトラブルシューティン グ、監視、アタッチ、またはデタッチを行うことができます
- リソースグループオペレータ:リソースグループ内の WAN エッジへの読み取り専用アク セス
- リソースグループ基本:基本アクセス

リソースグループの管理者は、新しいテンプレートを作成し、グループ内の WAN エッジにア タッチまたはデタッチできます。また、グローバルテンプレートをコピーして再利用すること もできます。

リソースグループは、ユーザーがアクセスできるリソースを決定します。ただし、アクセスレ ベルは既存のユーザーグループによって制御されます。

• ユーザーが **resource\_group\_a** およびユーザーグループ **resource\_group\_admin** に属してい る場合、resource\_group\_a のすべてのリソースへの完全な読み取り/書き込みアクセス権が あります。

- **•ユーザーが resource group a** およびユーザーグループ resource group operator に属して いる場合、**resource\_group\_a** のすべてのリソースへの読み取り専用アクセス権がありま す。
- ユーザーが **resource\_group\_a** およびユーザーグループ **resource\_group\_basic** に属している 場合、**resource\_group\_a**のインターフェイスおよびシステムリソースへの読み取り専用ア クセス権があります。

#### グローバルリソースグループ

グローバルグループは、異なるアクセス制御ルールを持つ特別なシステム定義済みリソースグ ループです。

- このグループ内のユーザーはグローバル管理者と見なされ、システム内のすべてのリソー ス(デバイス、テンプレート、ポリシー)に完全にアクセスでき、リソースグループを管 理し、リソースとユーザーをグループに割り当てることができます。
- 他のすべてのユーザーは、このグループ内のリソースへの読み取り専用アクセス権を持っ ています。
- システムのデフォルトの管理者アカウント(またはマルチテナント設定の tenantadmin ア カウント)は、常にこのグループに属します。この権限は変更できません。ただし、管理 者アカウントは、他のユーザーアカウントをこのグループに追加したり、このグループか ら削除したりできます。

#### **IdP**(**SSO**)管理グループ

ID プロバイダー (IdP) は、ユーザー ID を保存して検証するサービスです。IdP は通常、シン グルサインオン(SSO)プロバイダーと連携してユーザーを認証します。ユーザーが IdP の SSOサービスで認証されている場合、グループ情報もIDPによって提供および管理されます。 IdP は、ユーザー名やユーザーが属するすべてのグループ名など、ユーザーに関する情報を渡 します。Cisco vManage は、グループ名をデータベースに保存されているグループ名と照合し て、IdP から渡された特定のグループ名がユーザーグループ、リソースグループ、または VPN グループのものであるかどうかをさらに区別します。

#### マルチテナントサポート

Cisco SD-WAN マルチテナント機能を使用すると、サービスプロバイダーは、Cisco vManage からテナントと呼ばれる複数の顧客を管理できます。テナントは、Cisco vManage インスタン ス、Cisco vBond Orchestrator、および Cisco vSmart Controller を共有します。サービスプロバイ ダーのドメイン名には、テナントごとにサブドメインがあります。Cisco vManage は、サービ スプロバイダーによって展開および設定されます。プロバイダーは、マルチテナント機能を有 効にし、テナントにサービスを提供する Cisco vManage クラスタを作成します。SSH 端末を介 して Cisco vManage インスタンスにアクセスできるのはプロバイダーのみです。

プロバイダーには次の機能があります。

• プロバイダーはコントローラのみを管理するため、リソースグループは適用されません。

- プロバイダーが新しいテナントをプロビジョニングする場合、テナントのデフォルトの ユーザーアカウントは tenantadmin です。
- プロバイダーによって作成された他のユーザーアカウントは、既定のグローバルリソース グループに含まれます。
- プロバイダーがテナント用のテンプレートを作成すると、そのテンプレートはグローバル リソースグループに含まれます。

### ポリシーの **RBAC** の概要

サポートされている最小リリース:Cisco IOS XE リリース 17.6.1a、Cisco vManage リリース 20.6.1

ポリシーに対するRBACにより、ユーザーまたはユーザーグループは、Cisco vManageポリシー への選択的な読み取りおよび書き込み(RW)アクセスを行うことができます。次に例を示し ます。

- Cflowd ポリシーの RW アクセスを持つユーザーは、Cflowd ポリシーのみを構成でき、ア プリケーション対応ルーティングポリシーを構成することはできません。
- アプリケーション対応ルーティングポリシーの RW アクセスを持つユーザーは、アプリ ケーション対応ルーティングポリシーのみを構成でき、他のポリシーを構成することはで きません。

この機能は、集中化およびローカライズされたポリシーでのみサポートされており、セキュリ ティポリシーではサポートされていません。

### 機能テンプレートの詳細な **RBAC** に関する情報

サポート対象の最小リリース:Cisco vManage リリース 20.7.1

ユーザーグループのアクセス権を設定する場合、次のテンプレート権限を使用して、さまざま なタイプのテンプレートへの特定のレベルのアクセス権をRBACユーザーに付与できます。こ れにより、RBAC ユーザーが適用できるデバイス設定のタイプを管理できます。

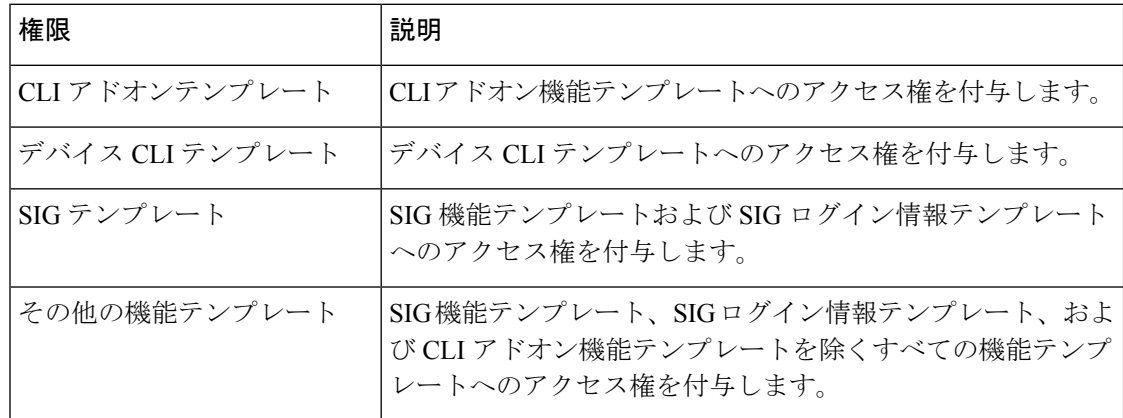

#### シングルテナントとマルチテナントのシナリオ

シングルテナントおよびマルチテナント Cisco vManage のシナリオでは、機能テンプレートに 詳細な RBAC を使用できます。

ユーザーグループを作成して、テナントのさまざまなチームに特定の権限を割り当てることが できます。これにより、チームは、デバイスCLIテンプレートを使用する権限がなくても、特 定のネットワークサービスのみを管理できます。デバイスCLIテンプレートは他のテンプレー トやデバイス設定を上書きする可能性があるため、テナントにデバイスCLIテンプレートを適 用する権限を与えることは望ましくない場合があります。

たとえば、テナントのセキュリティ運用グループ用のユーザーグループを作成して、SIGテン プレートオプションへの読み取り/書き込みアクセスのみを許可することができます。これに より、セキュリティ運用グループはセキュリティ設定を使用できるようになります。

### きめ細かい設定タスク権限に関する情報

Cisco vManage リリース 20.9.1 からは多数のユーザー権限オプションが利用可能であり、設定 グループと機能プロファイルに関連する特定の設定タスクの管理権限をユーザーに割り当てる 際にきめ細かい対応が可能です。

### **RBAC** の利点

#### 機能テンプレートのきめ細かい **RBAC** の利点

サポート対象の最小リリース:Cisco vManage リリース 20.7.1

共同管理のために追加する権限は、ネットワーク設定へのアクセスを詳細に制御するのに役立 ちます。これらは、テナントで Cisco SD-WAN を使用する場合に便利で、特定のタイプのテン プレートへのテナントアクセスを提供できます。テナントの VPN 内でテナントに自己管理に よるネットワーク構成タスクを与えることができます。

共同管理用に追加された権限については、機能テンプレートの詳細なRBACに関する情報 (16 ページ)を参照してください。

# **RBAC** の制約事項

### 機能テンプレートの詳細な **RBAC** の制限

サポート対象の最小リリース:Cisco vManage リリース 20.7.1

• 共同管理用のRBACに提供されているテンプレート制限オプションのいずれかを使用する には、[Template Configuration] オプションの権限を指定します。特定のユーザーロールに [Template Configuration] オプションで権限が割り当てられていない場合、そのユーザーに

対して [Templates] メニューは Cisco vManage に表示されません。「[Manage](https://www.cisco.com/c/en/us/td/docs/routers/sdwan/configuration/system-interface/ios-xe-17/systems-interfaces-book-xe-sdwan/rbac.html#c-Manage_Users-12274) Users」を参照 してください。

• RBACユーザーがテンプレートをデバイスに適用できるようにするには、[TemplateDeploy] オプションに [Write] 権限を提供します。

# **RBAC** の設定

### ユーザの管理

Cisco vManage のメニューで、**[Administration]** > **[Manage Users]** を選択し、ユーザーおよび ユーザーグループを追加、編集、表示、または削除します。

次の点に注意してください。

- **admin** ユーザーとしてログインしているユーザー、または [Manage Users] 書き込み権限を 持つユーザーだけが、Cisco vManage のユーザーおよびユーザーグループを追加、編集、 または削除できます。
- 各ユーザーグループには、このセクションに示されている機能の読み取りまたは書き込み 権限を付与できます。書き込み権限には読み取り権限が含まれます。
- すべてのユーザーグループが、選択された読み取りまたは書き込み権限に関係なく、Cisco vManage ダッシュボードに表示される情報を確認できます。

#### 表 **2 :** ユーザーグループ権限:**Cisco IOS XE SD-WAN** デバイス

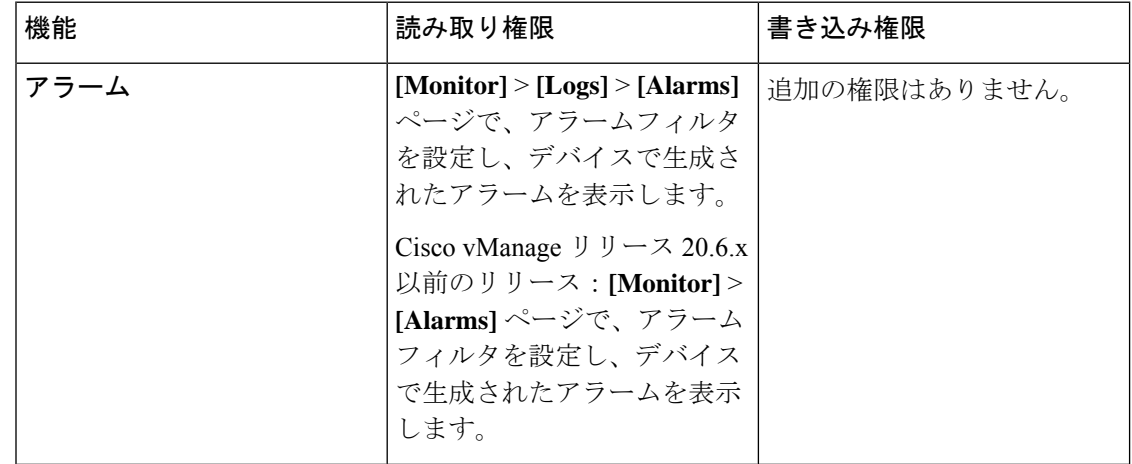

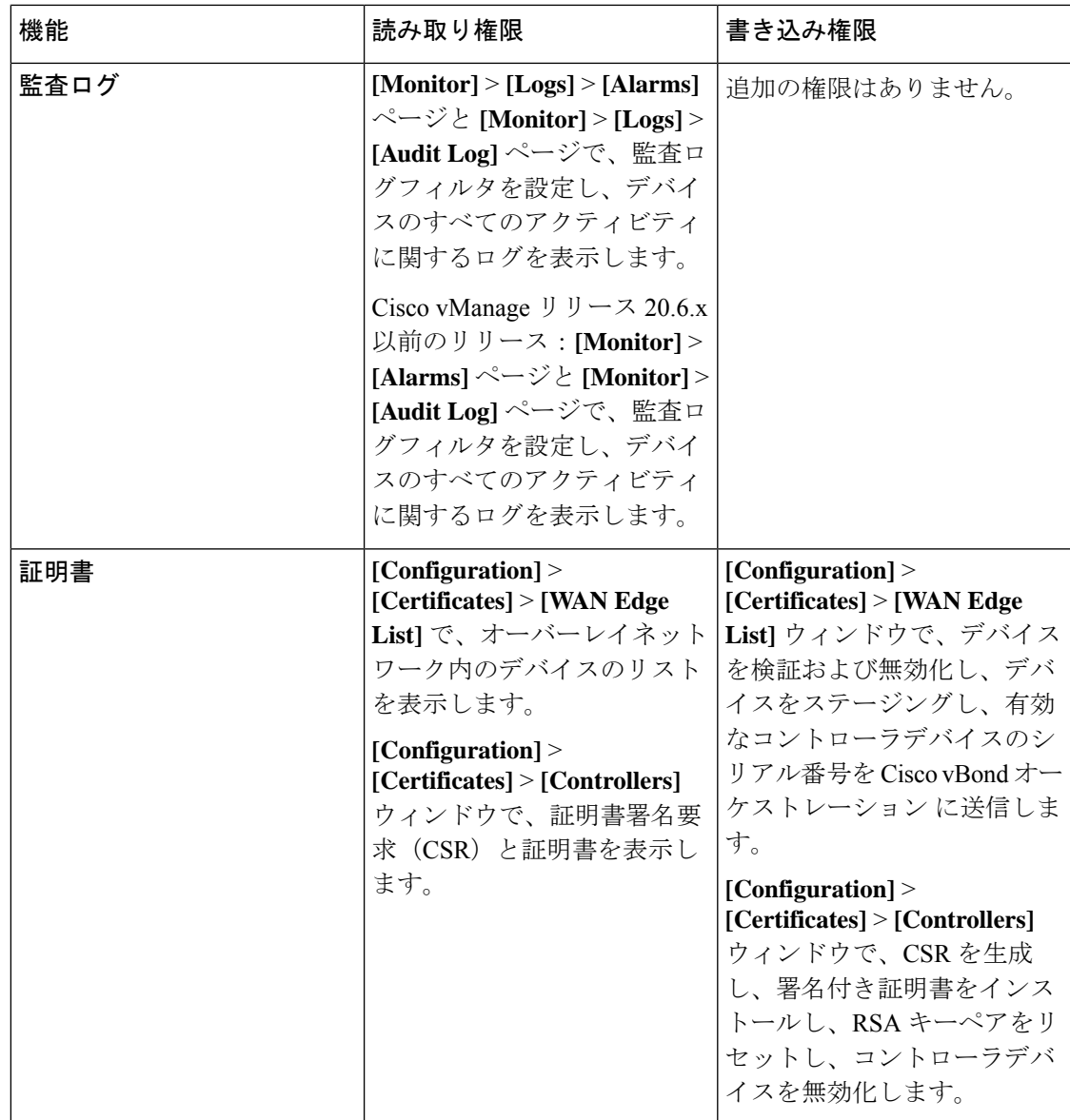

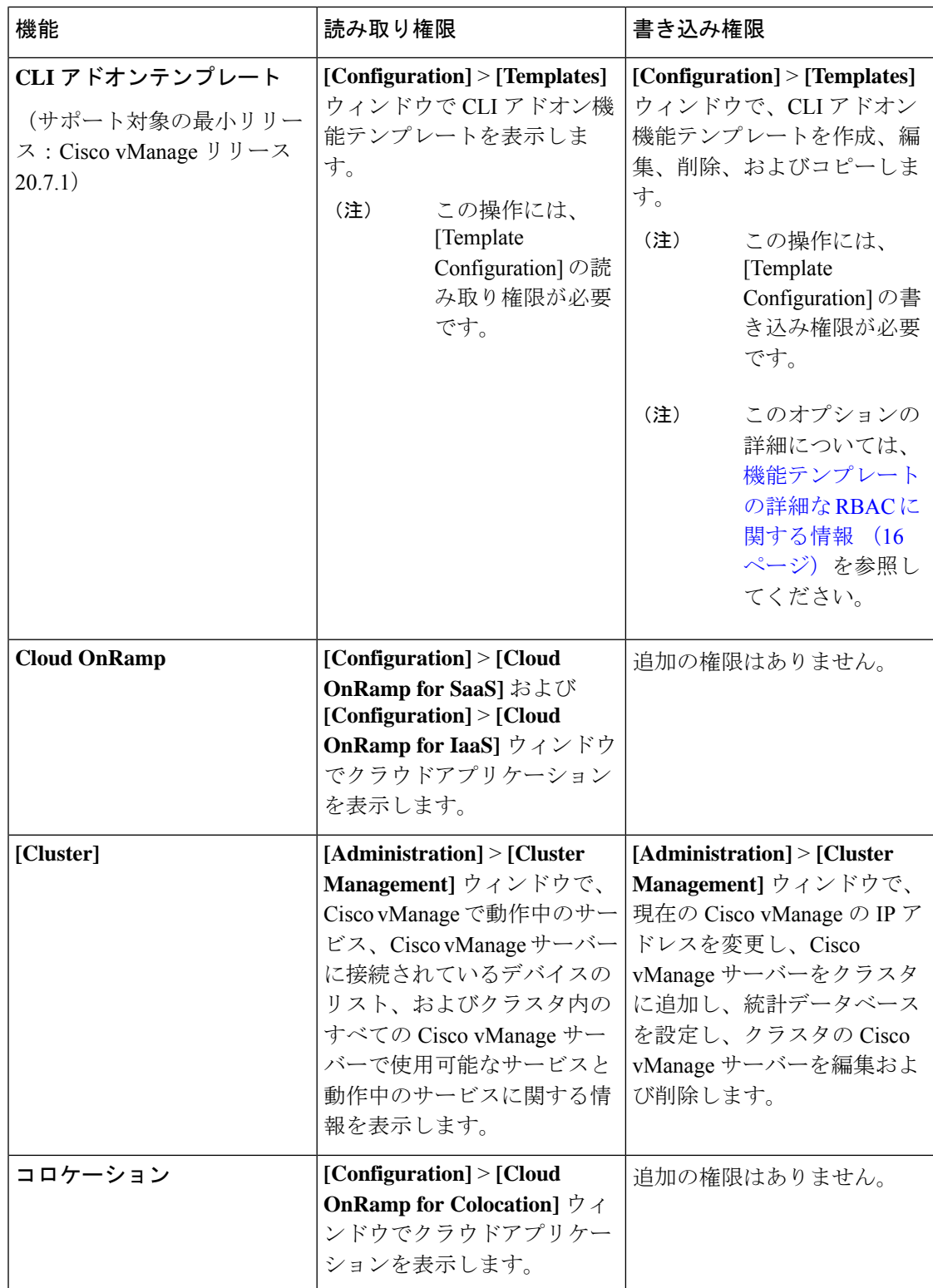

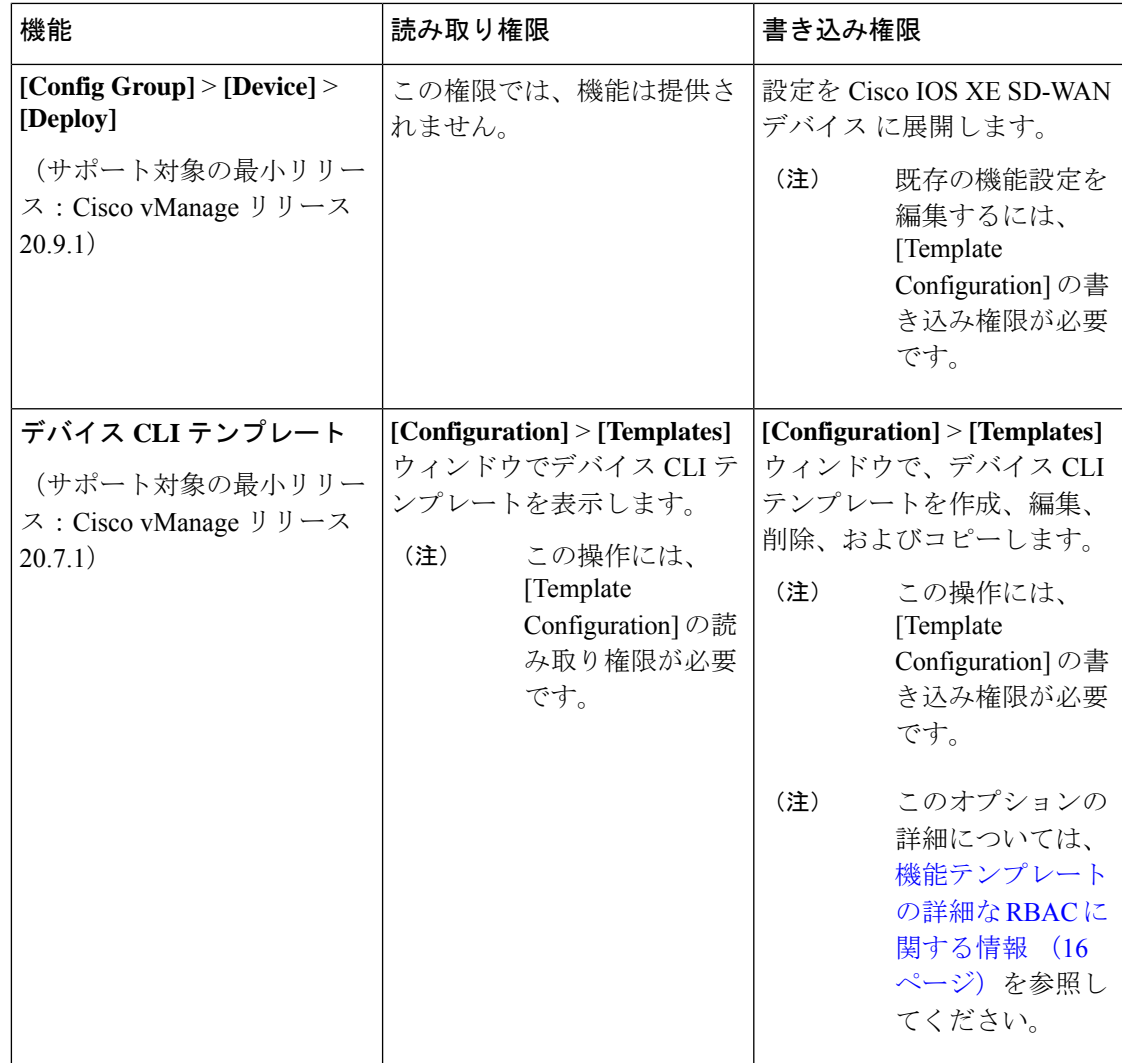

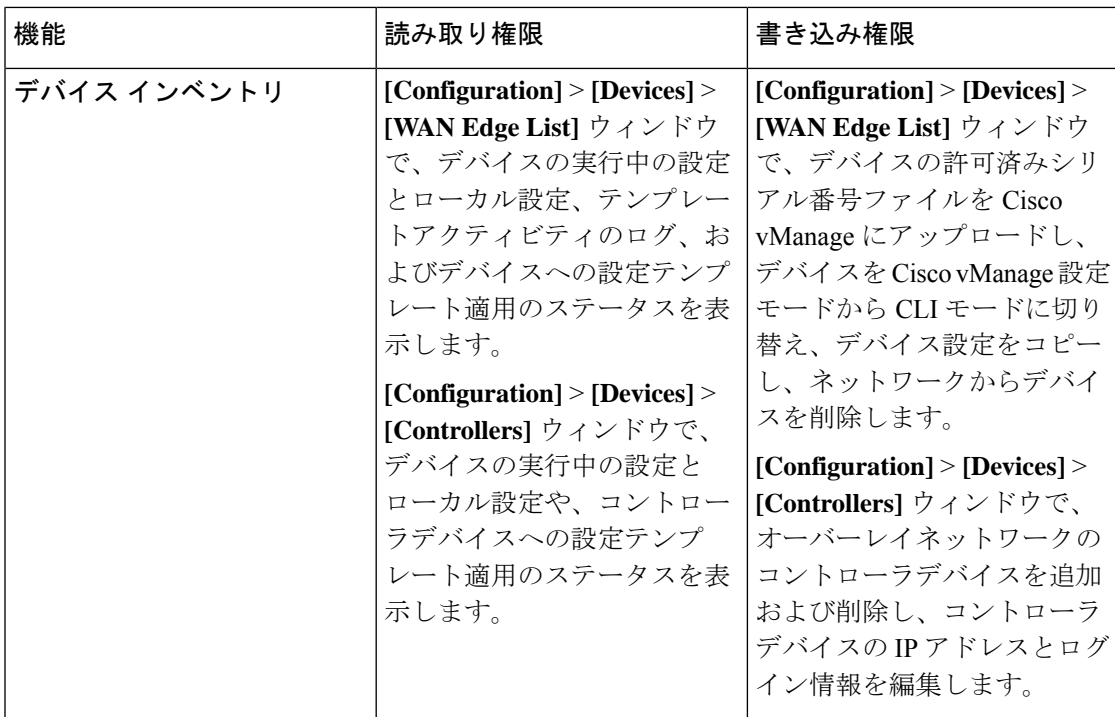

ı

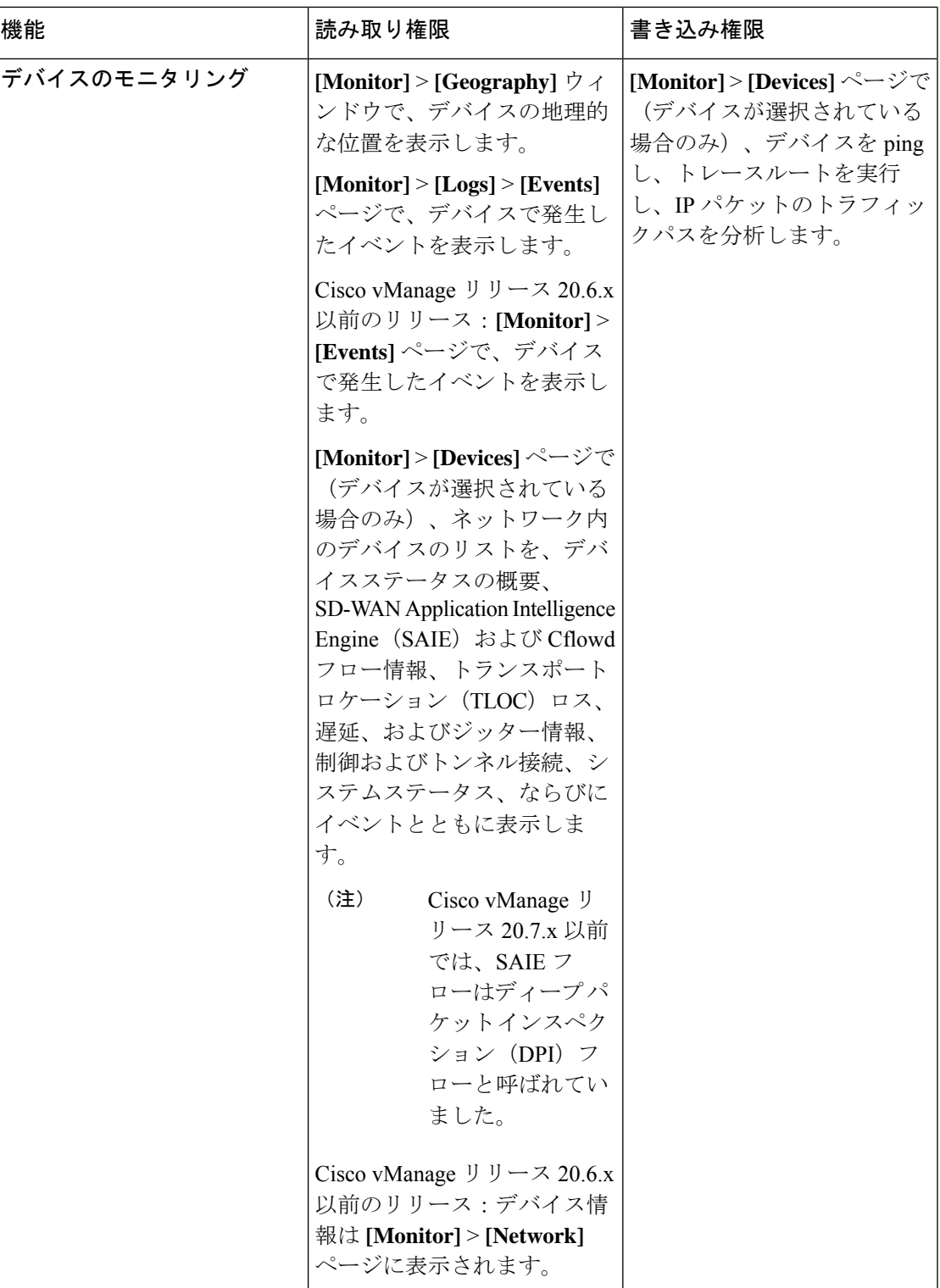

I

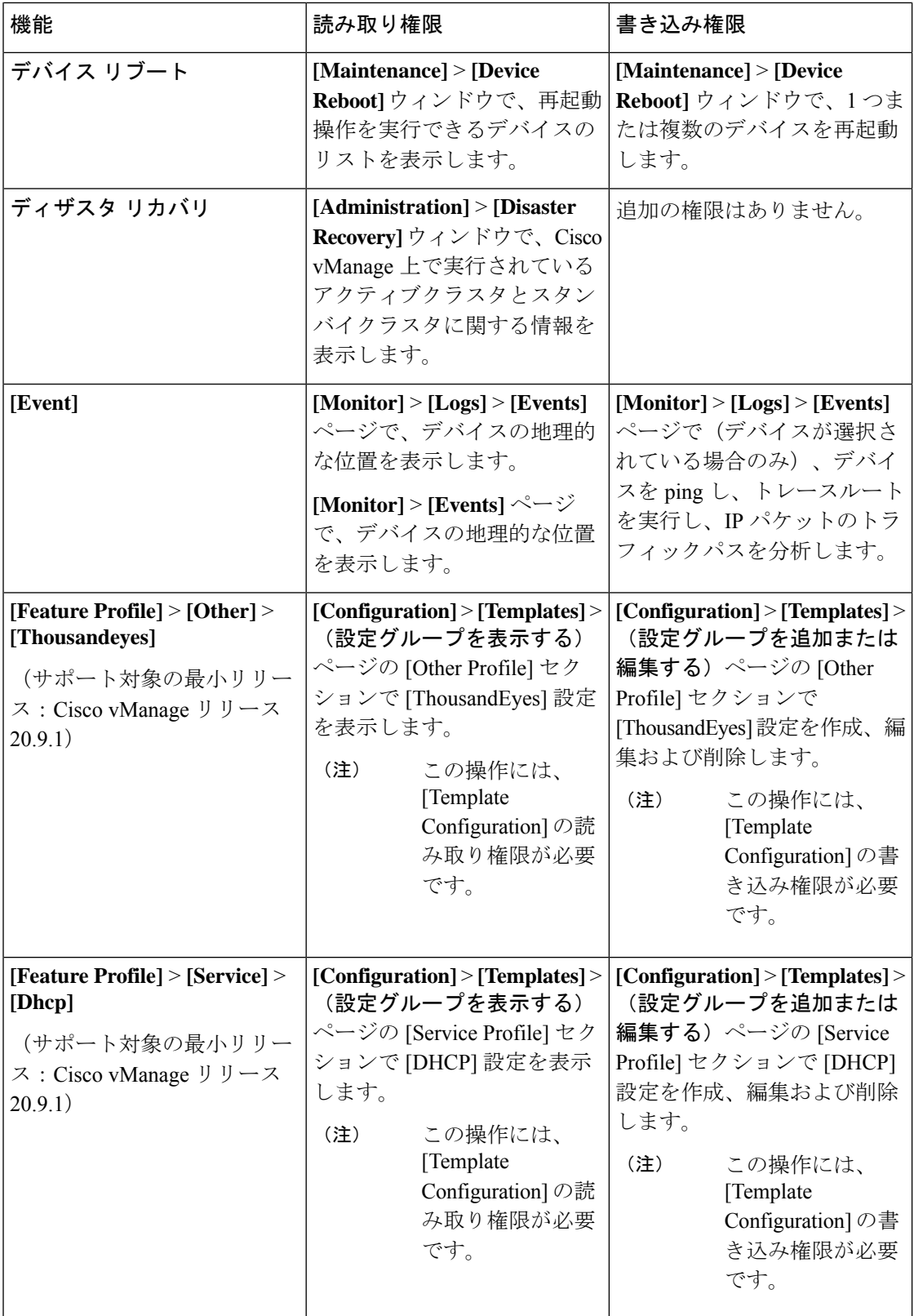

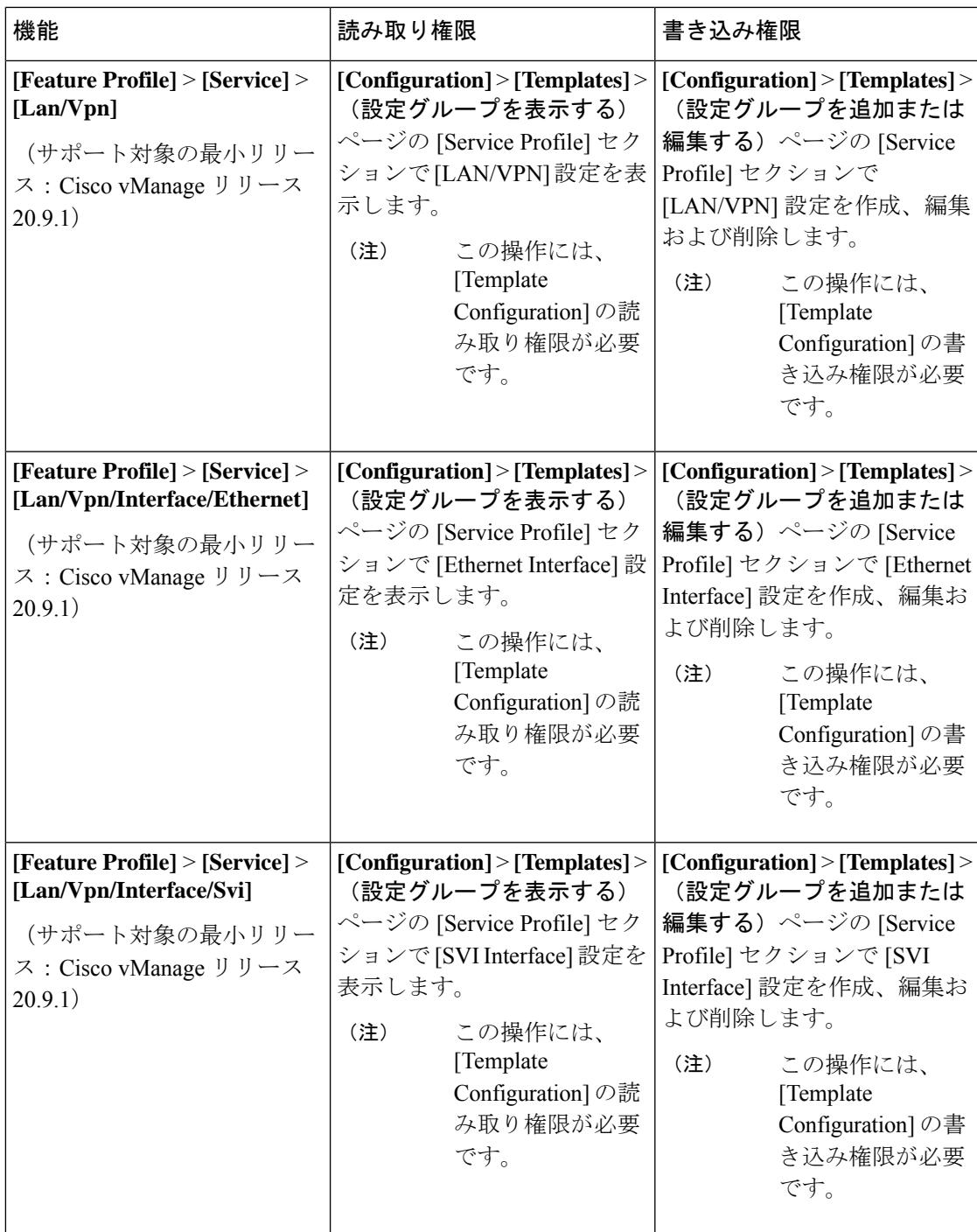

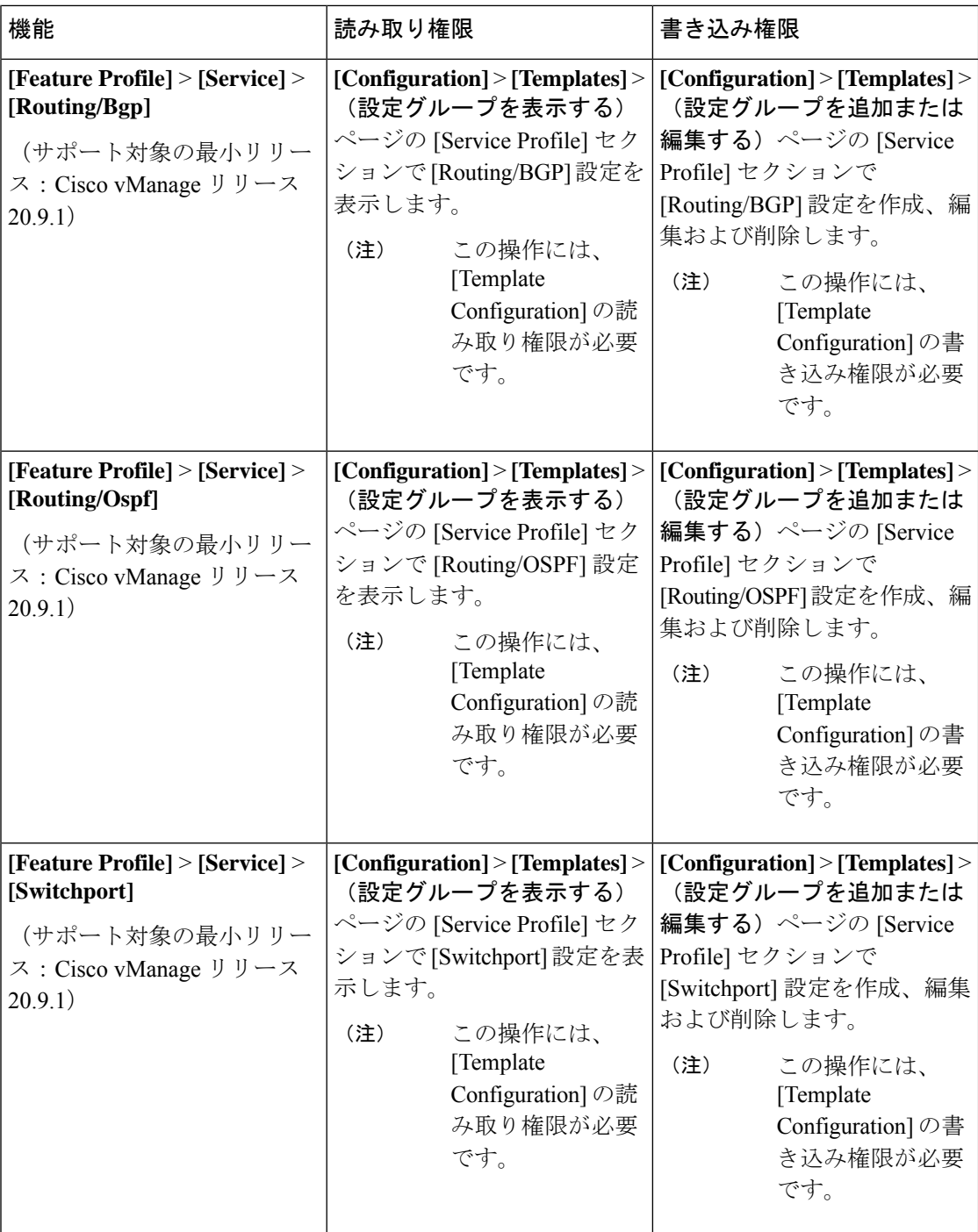

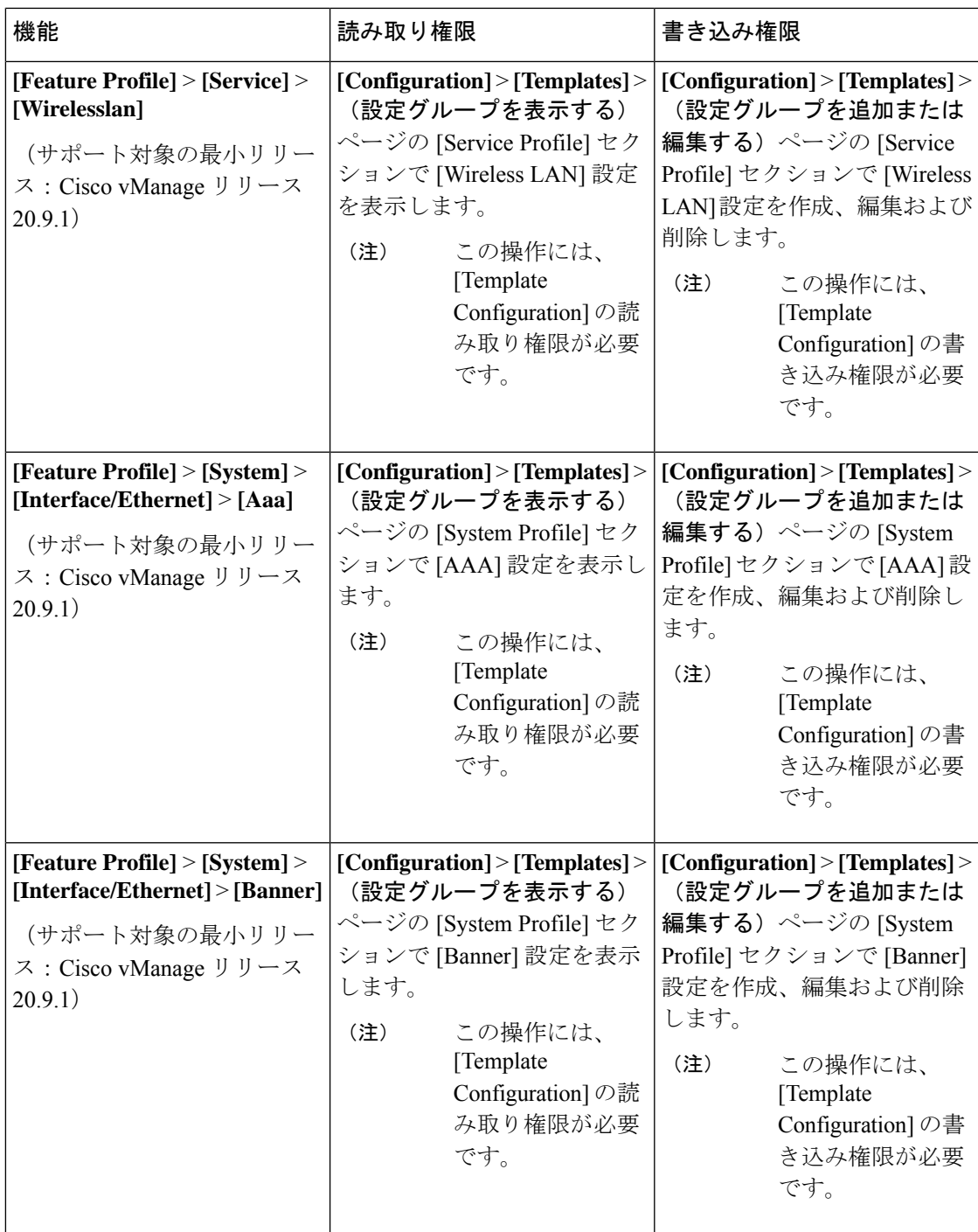

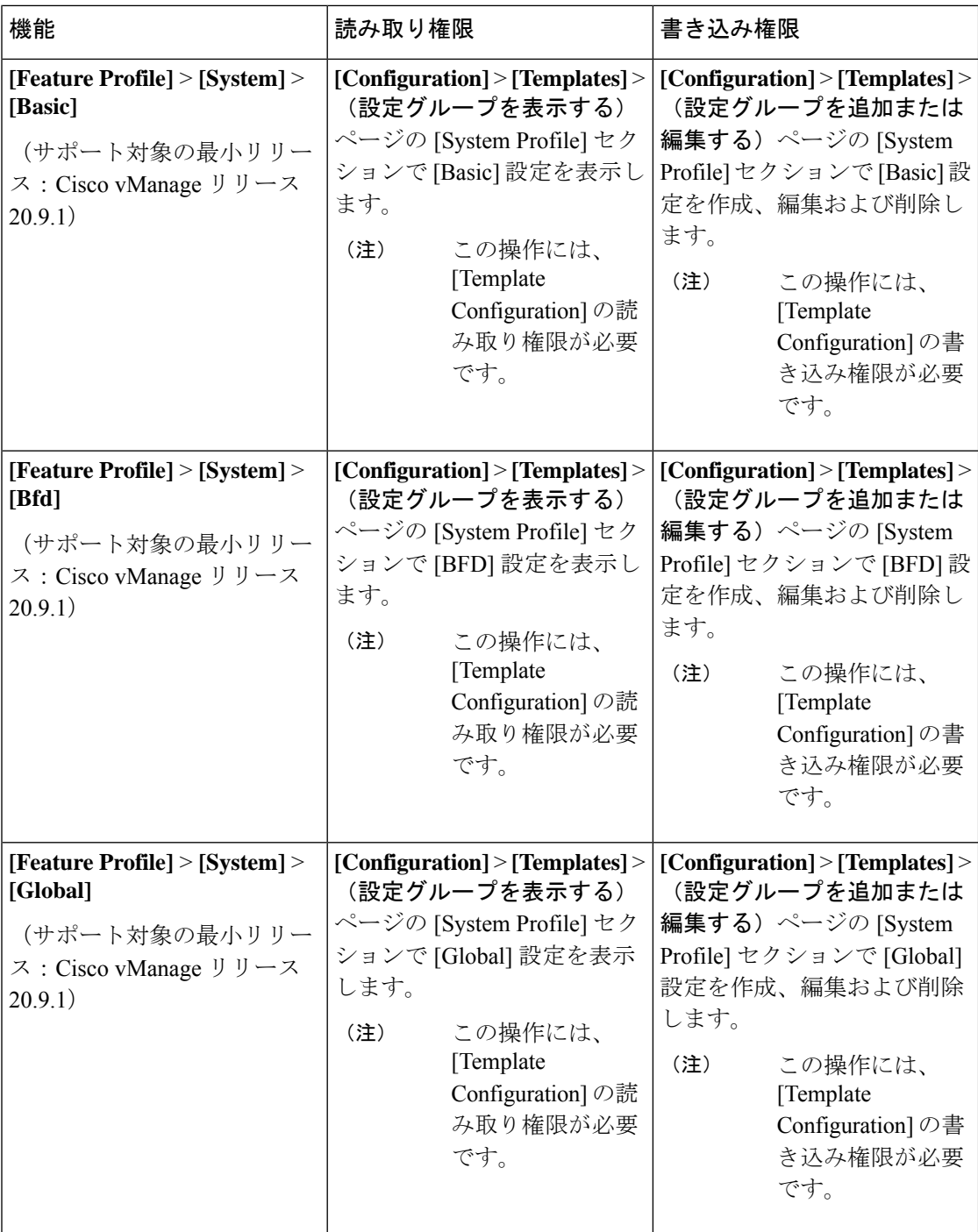

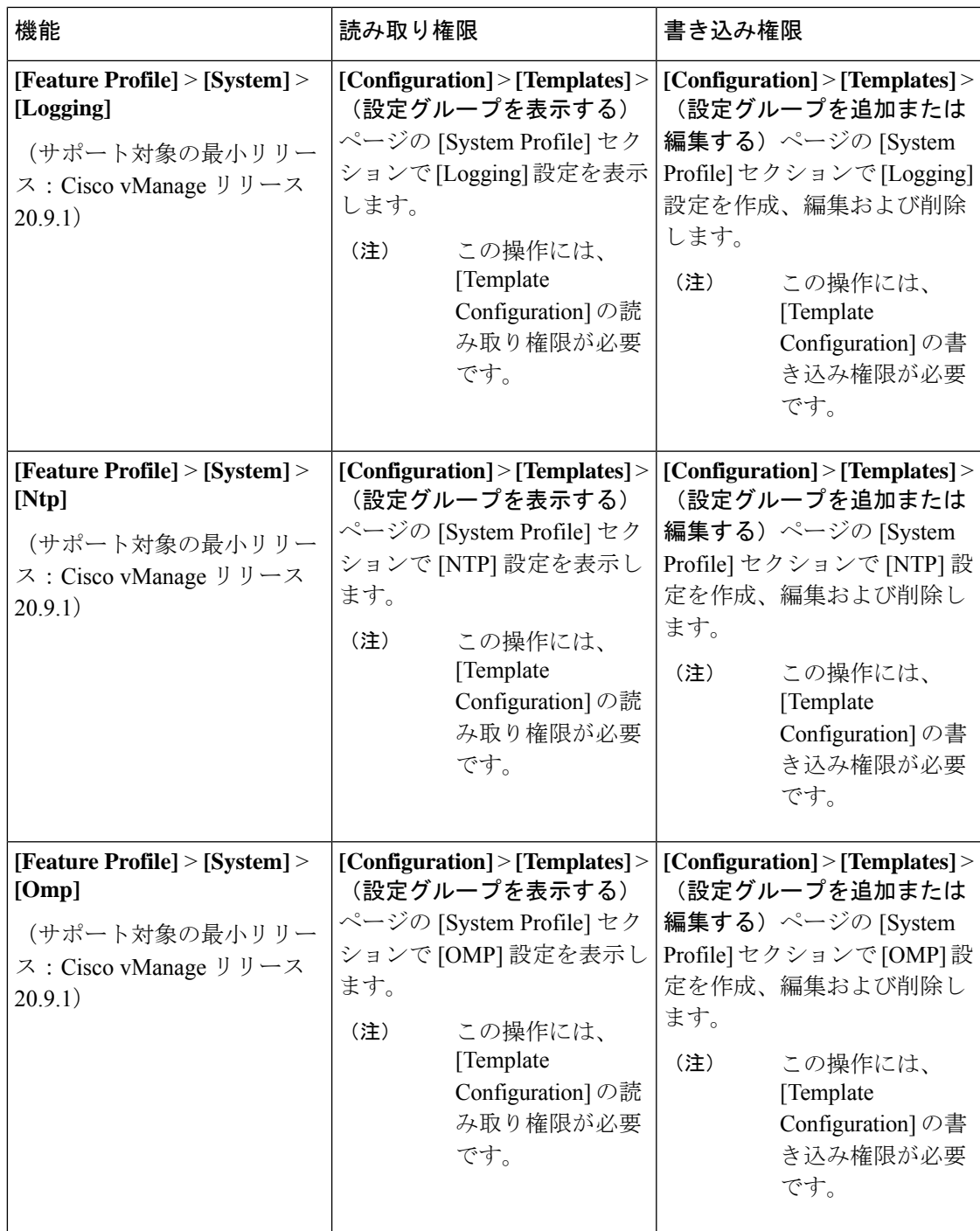

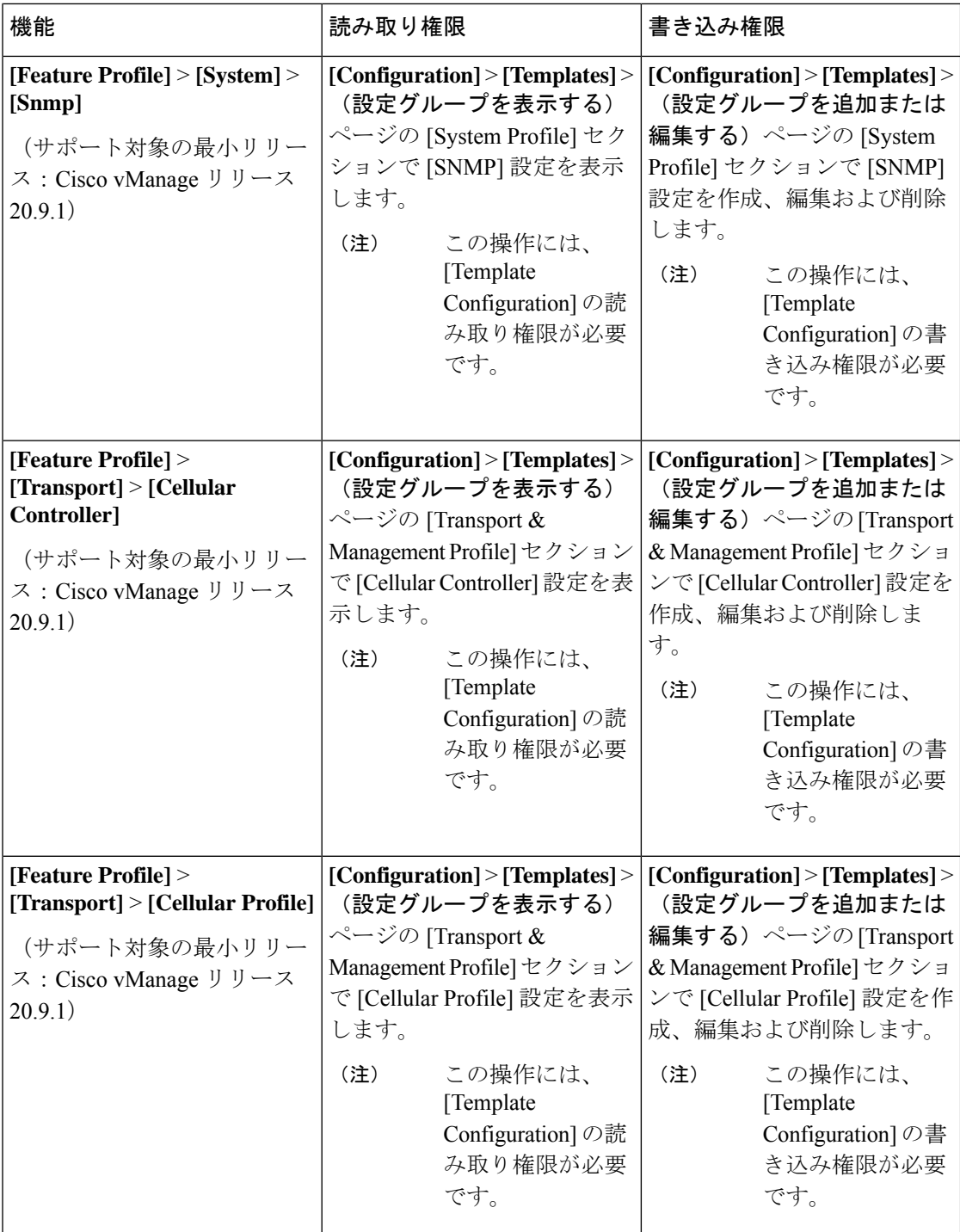

 $\overline{\phantom{a}}$ 

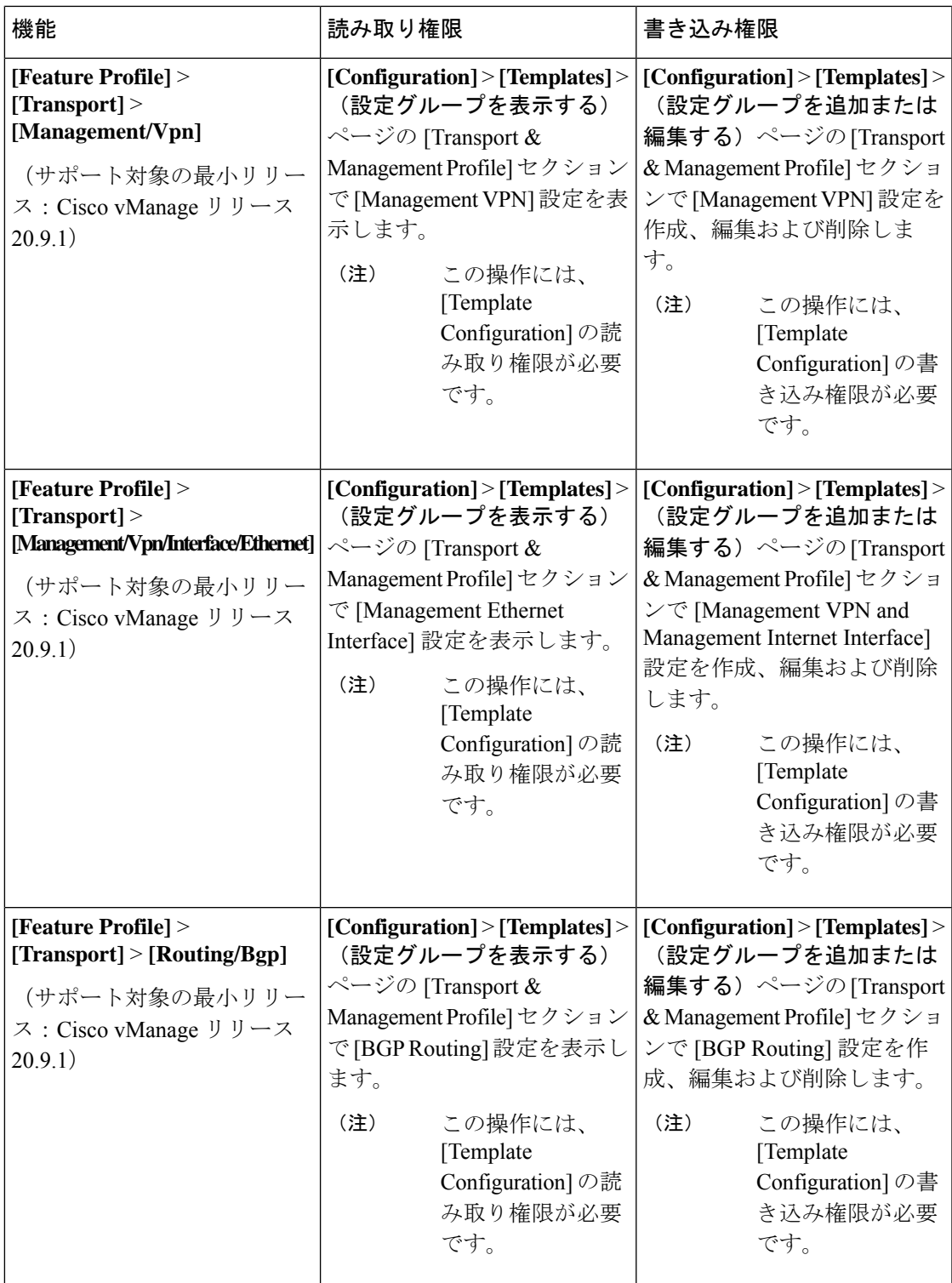

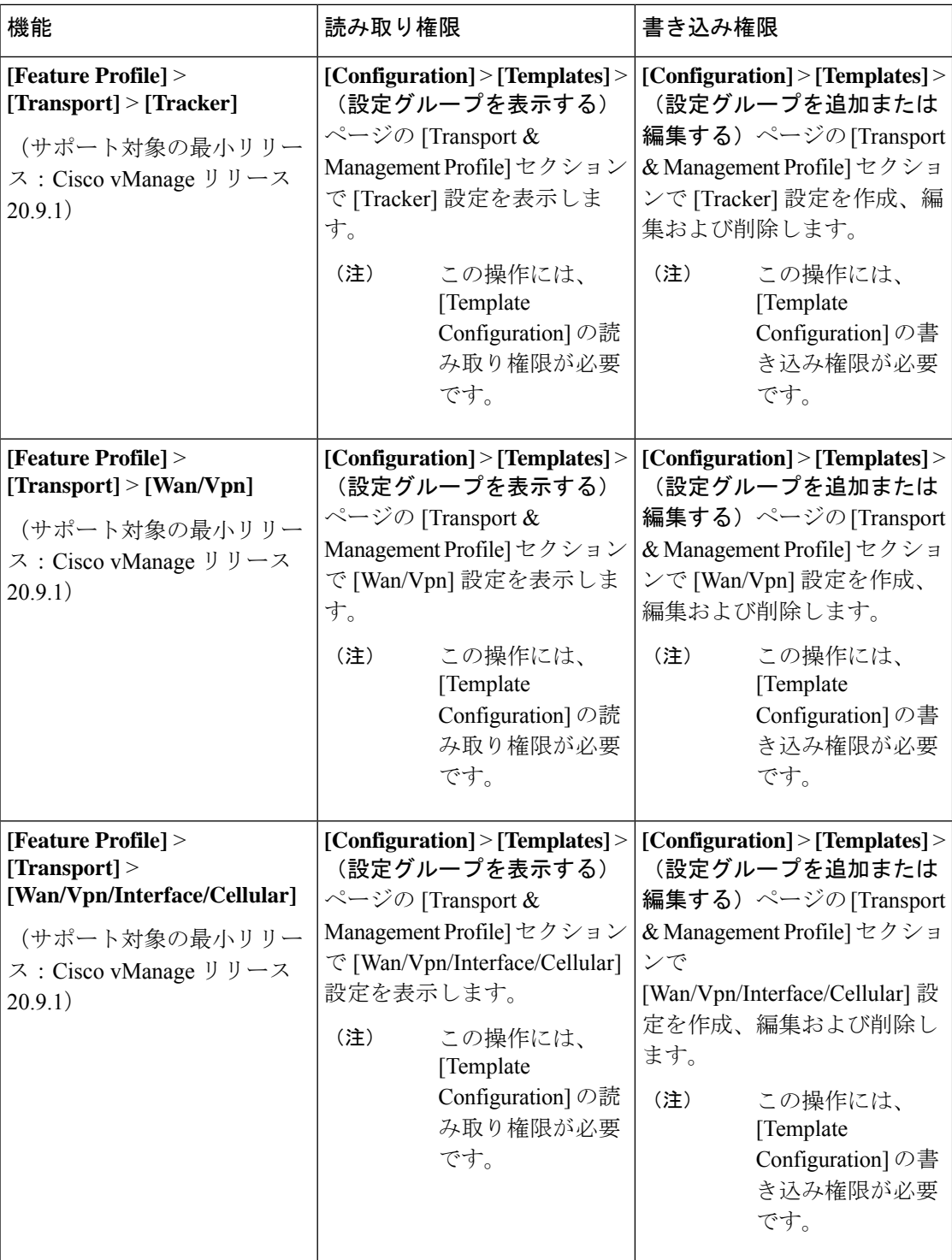

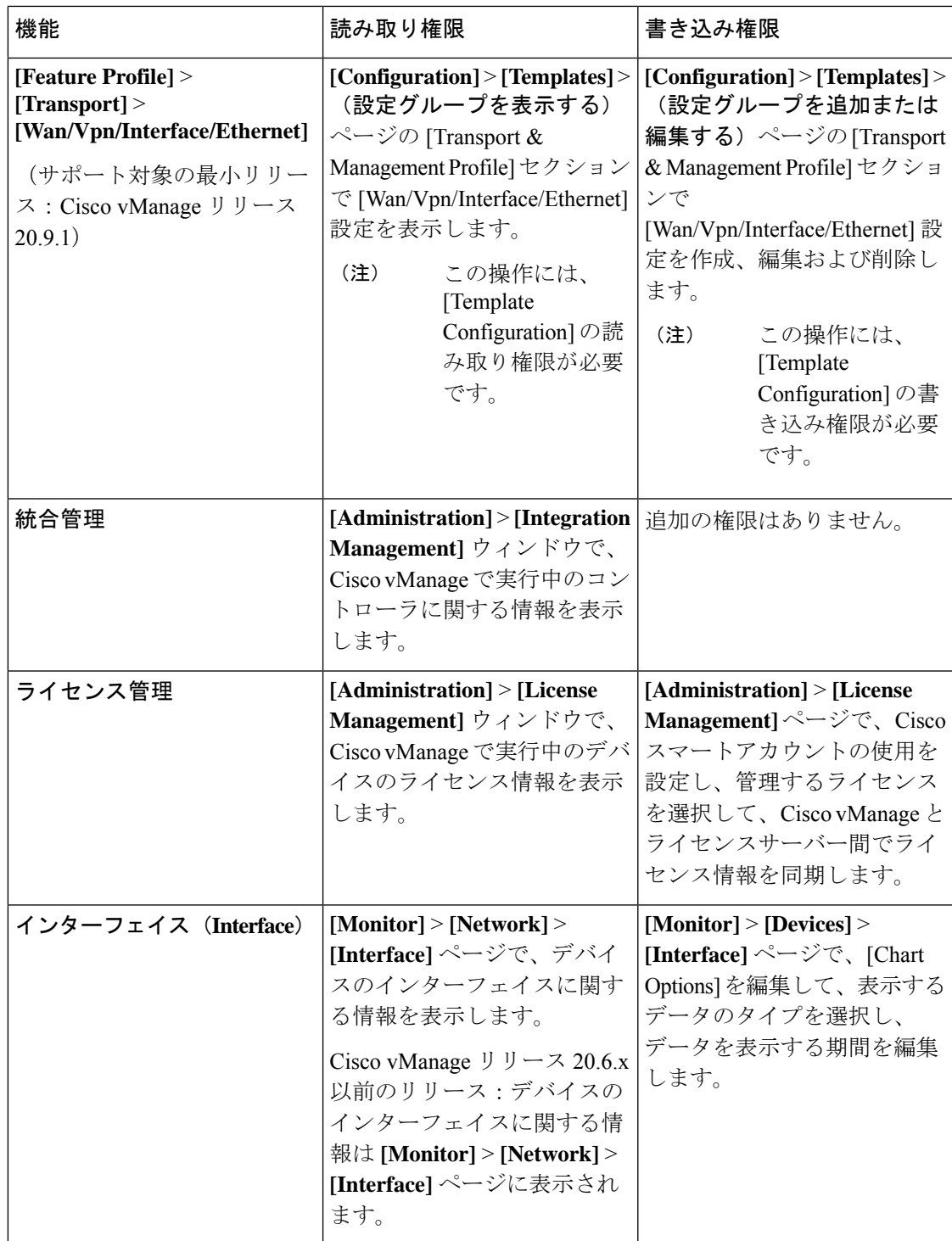

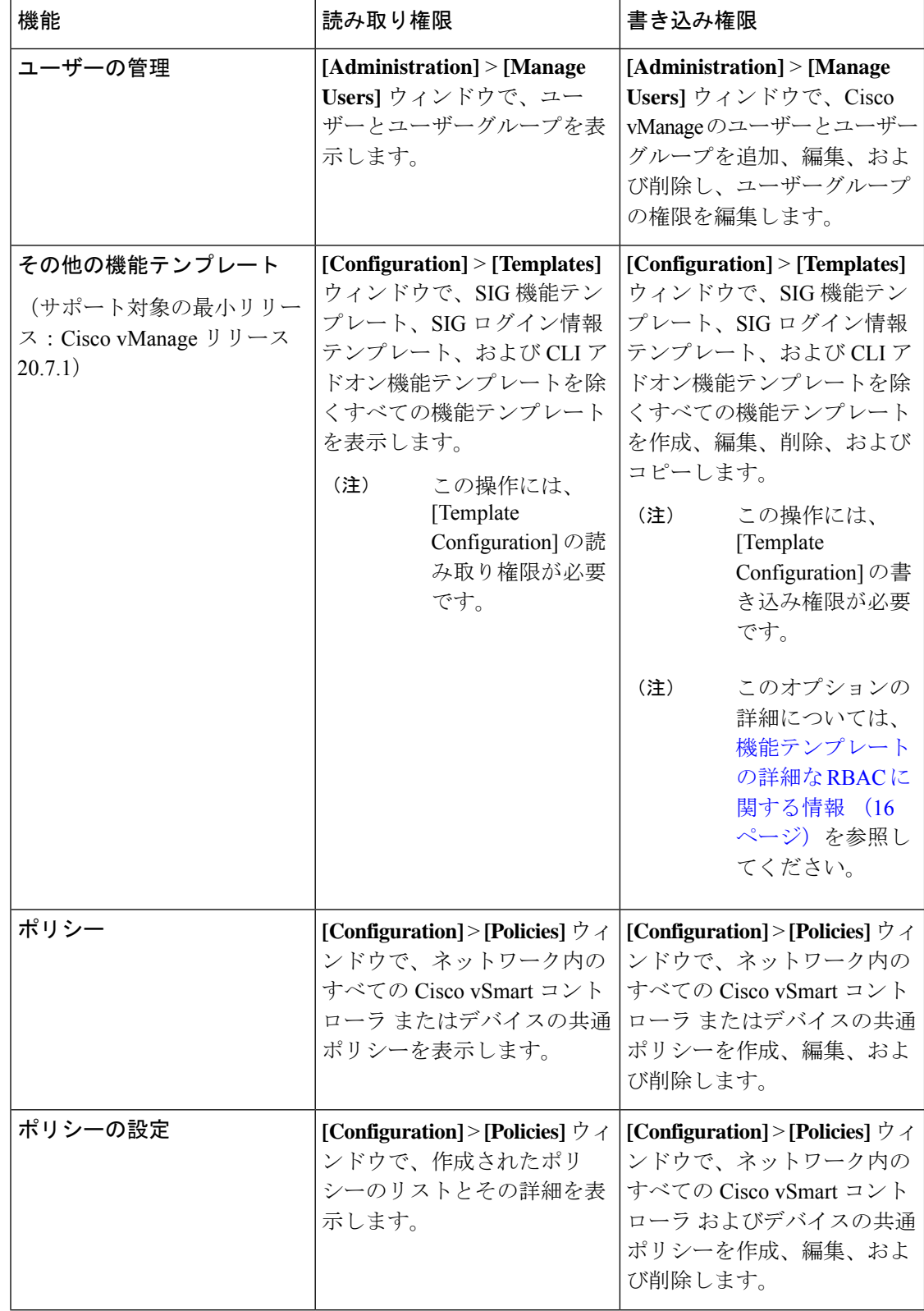

 $\mathbf I$ 

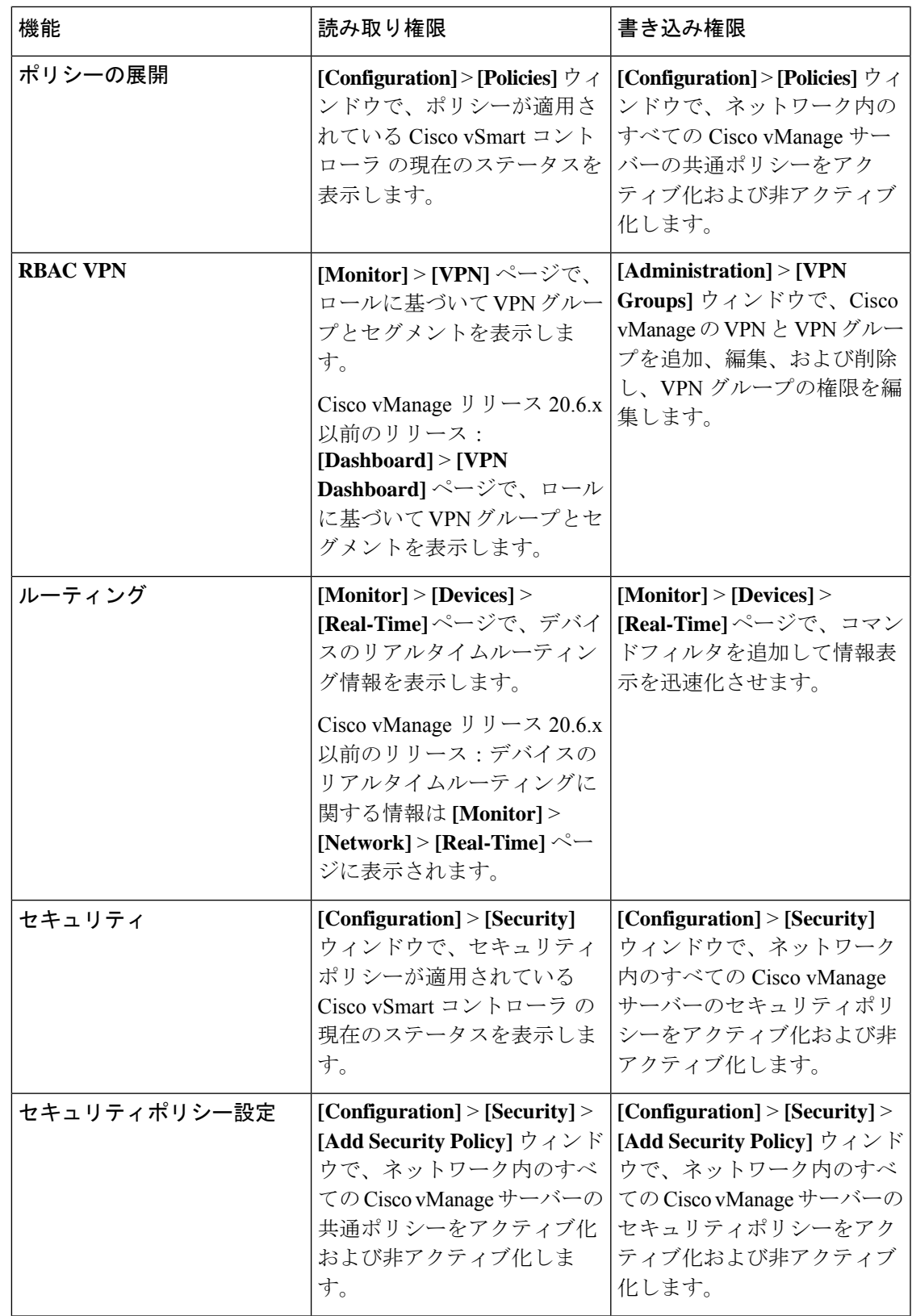

I

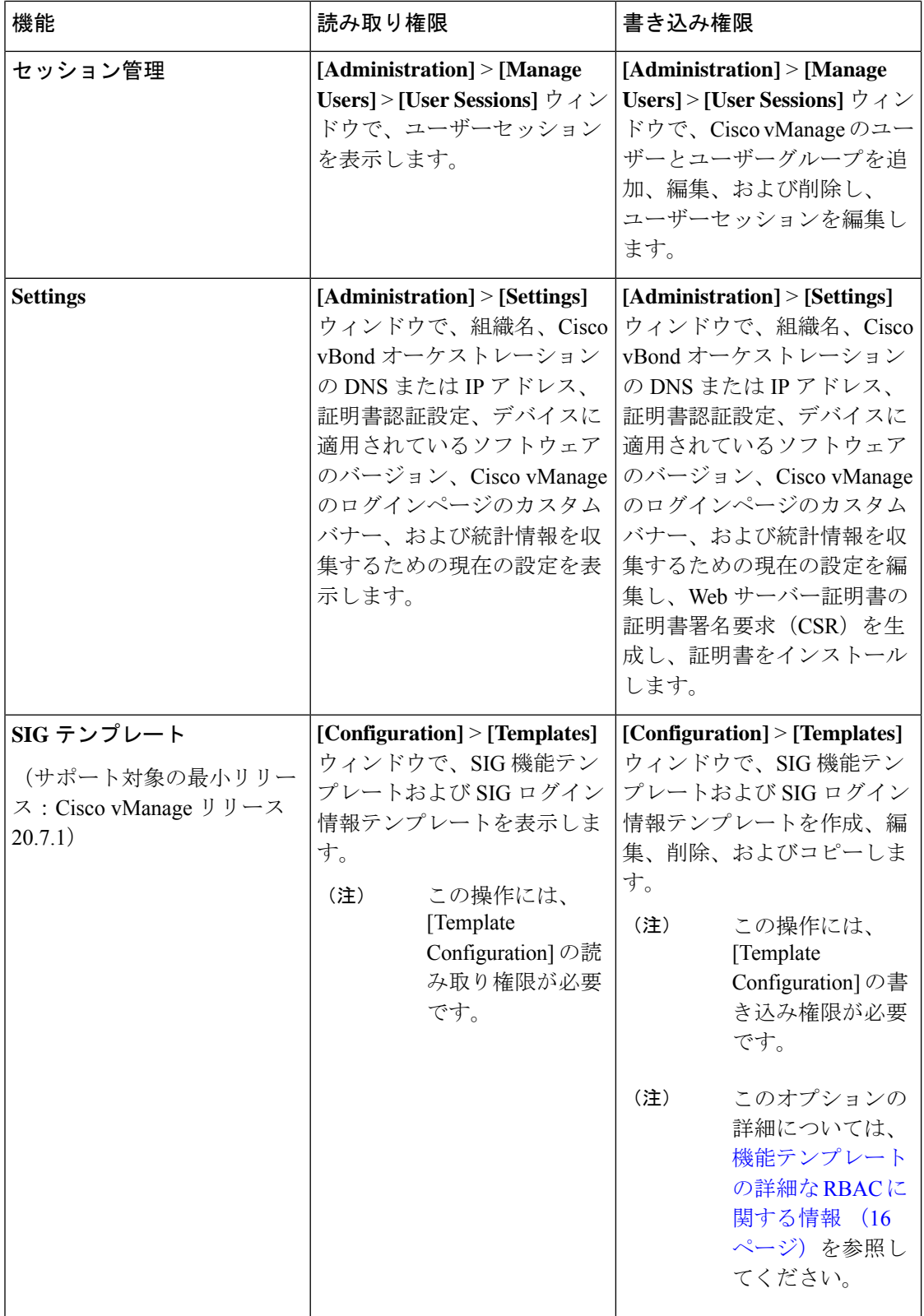

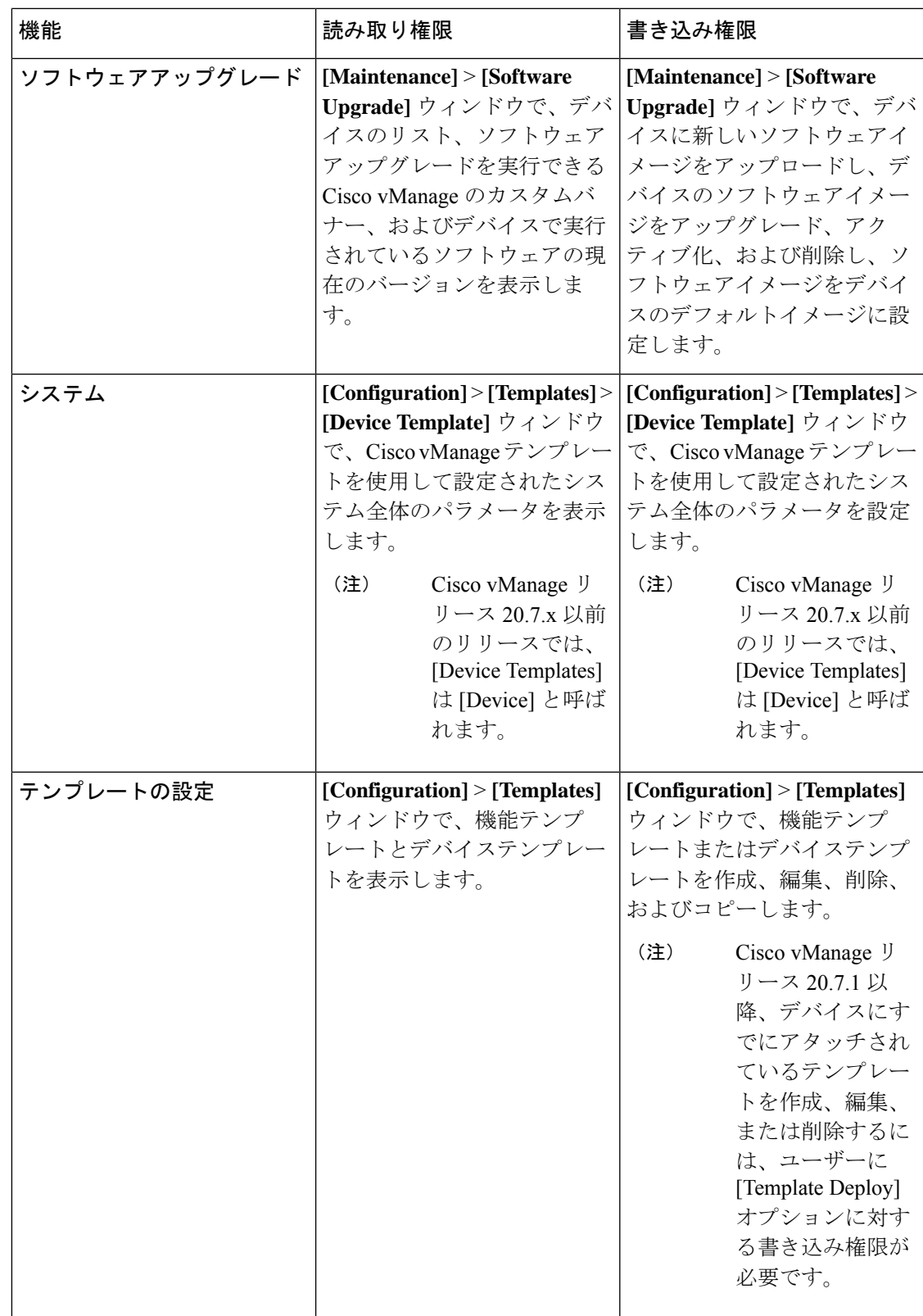

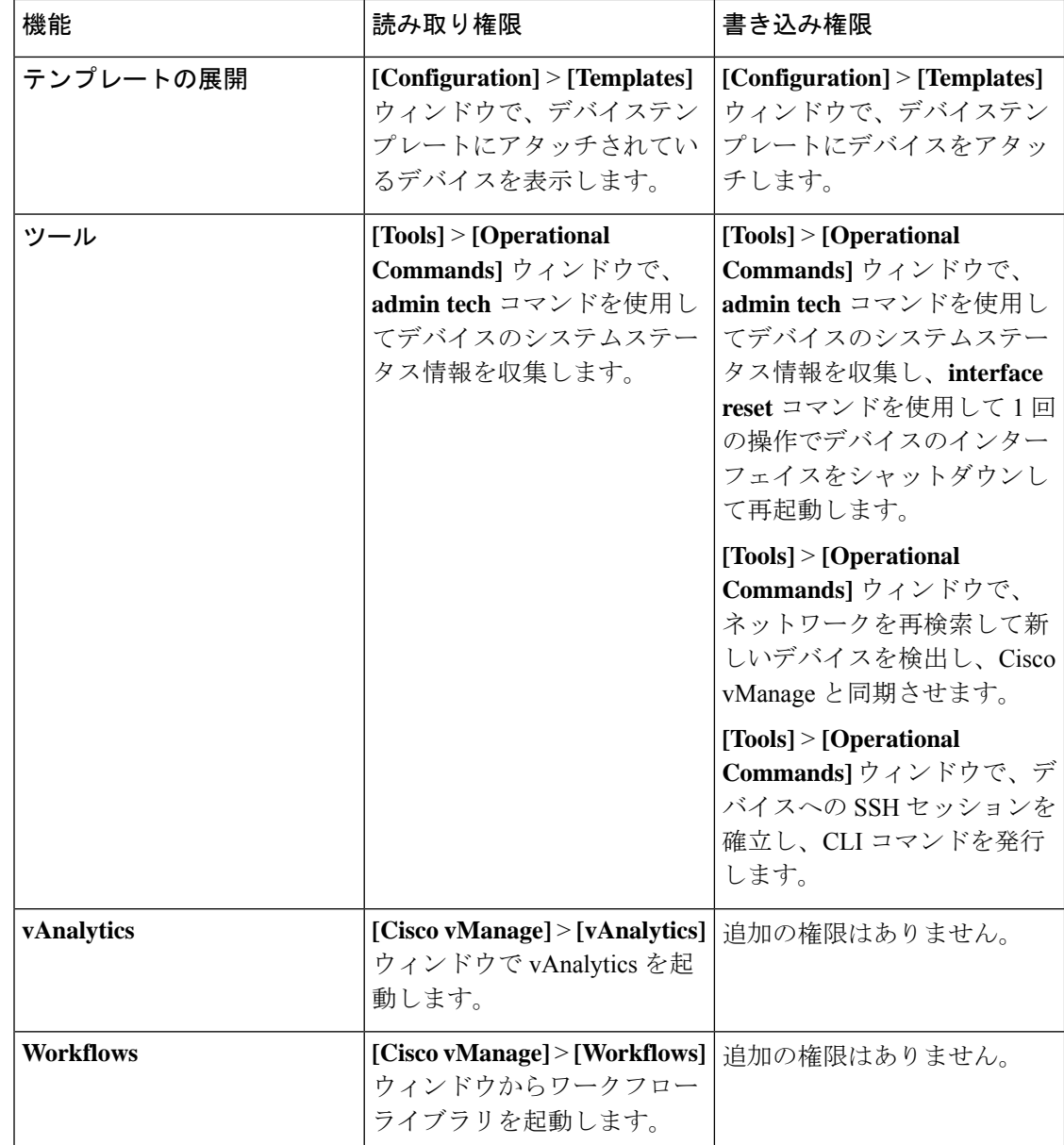

#### マルチテナント環境の **RBAC** ユーザーグループ

次の表に、マルチテナント環境でのロールベースアクセスコントロール (RBAC)のユーザー グループ権限のリストを示します。

- R は読み取り権限を表します。
- W は書き込み権限を表します。

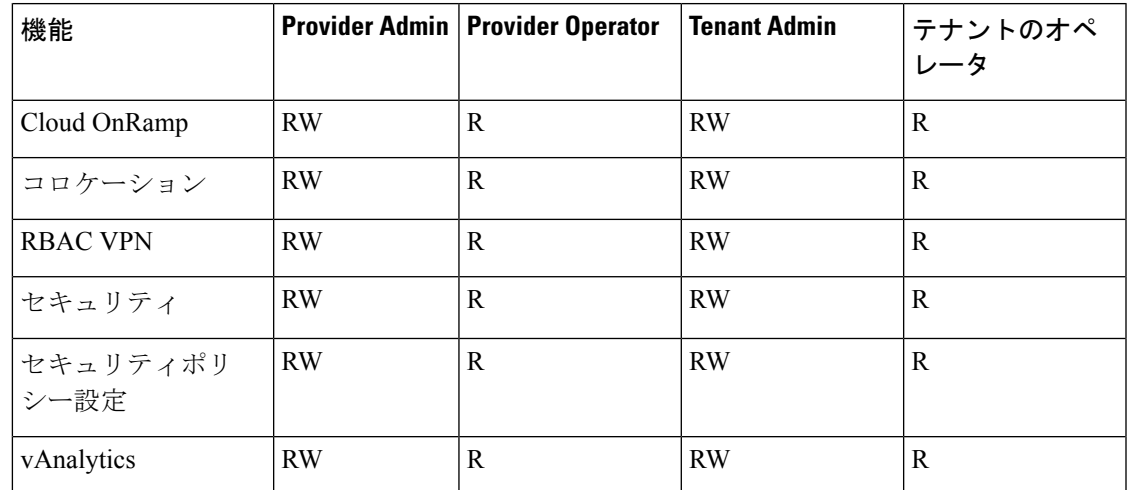

表 **3 :** マルチテナント環境の **RBAC** ユーザーグループ

#### **Add User**

- **1.** Cisco vManage メニューから **[Administration]** > **[Manage Users]** を選択します。
- **2.** デフォルトでは、[Users] が選択されています。テーブルに、デバイスで設定されている ユーザーのリストが表示されます。
- **3.** 既存のユーザーのパスワードを編集、削除、または変更するには、[...] をクリックして、 [Edit]、[Delete]、または [Change Password] をそれぞれクリックします。
- **4.** 新規ユーザを追加するには、[Add User] をクリックします。
- **5.** [Full Name]、[Username]、[Password]、および [Confirm Password] の各詳細情報を追加しま す
- **6.** [User Groups] ドロップダウンリストで、ユーザーを追加するユーザーグループを選択しま す。
- **7.** [Resource Group] ドロップダウンリストで、リソースグループを選択します。

(注) このフィールドは Cisco IOS XE リリース 17.5.1a 以降で利用できます。

**8.** [Add] をクリックします。

#### ユーザーの削除

ユーザーがデバイスにアクセスする必要がなくなった場合は、そのユーザーを削除できます。 ユーザーがログインしている場合、そのユーザーを削除してもログアウトされません。 ユーザーを削除するには、次の手順を実行します。

**1.** Cisco vManage メニューから **[Administration]** > **[Manage Users]** を選択します。

**2.** 削除するユーザーの [...] をクリックし、[Delete] をクリックします。

**3.** ユーザーの削除を確認するには、[OK] をクリックします。

#### ユーザーの詳細の編集

ユーザーのログイン情報を更新したり、ユーザーグループのユーザーを追加または削除するこ とができます。ログインしているユーザーの詳細情報を編集した場合、変更はそのユーザーが ログアウトした後に有効になります。

ユーザーの詳細情報を編集するには、次のようにします。

- **1.** Cisco vManage メニューから **[Administration]** > **[Manage Users]** を選択します。
- **2.** 編集するユーザーの [...] をクリックし、[Edit] をクリックします。
- **3.** ユーザーの詳細を編集します。

ユーザーグループのユーザーを追加または削除することもできます。

**4.** [Update] をクリックします。

#### ユーザー パスワードの変更

必要に応じて、ユーザーのパスワードを更新できます。強力なパスワードの使用を推奨しま す。

#### はじめる前に

管理者ユーザーのパスワードを変更する場合は、この手順を実行する前に、クラスタ内のすべ ての Cisco vManage インスタンスからデバイステンプレートをアタッチ解除してください。こ の手順を完了した後、デバイステンプレートを再アタッチできます。

ユーザーのパスワードを変更するには、次の手順に従います。

- **1.** Cisco vManage メニューから **[Administration]** > **[Manage Users]** を選択します。
- **2.** パスワードを変更するユーザーの [...] をクリックし、[Change Password] をクリックしま す。
- **3.** 新しいパスワードを入力し、それを確認します。

(注) 対象のユーザーがログインしている場合はログアウトされます。

**4.** [Done] をクリックします。

#### **SSH** セッションを使用してデバイスにログインしているユーザーの確認

**1.** Cisco vManage メニューから**[Monitor]** > **[Devices]**の順に選択します。

Cisco vManage リリース 20.6.x 以前:Cisco vManage メニューから**[Monitor]** > **[Network]**の 順に選択します。

- **2.** [Hostname] 列で、使用するデバイスを選択します。
- **3.** [Real Time] をクリックします。
- **4.** [Device Options]で、[AAA users](Cisco IOS XE SD-WANデバイスの場合)を選択します。 このデバイスにログインしているユーザーのリストが表示されます。

#### **HTTP** セッションを使用してデバイスにログインしているユーザーの確認

- **1.** Cisco vManage メニューから **[Administration]** > **[Manage Users]** を選択します。
- **2.** [User Sessions] をクリックします。

Cisco vManage 内のすべてのアクティブな HTTP セッションのリスト(ユーザー名、ドメ イン、送信元 IP アドレスなどを含む) が表示されます。

### ユーザーグループの管理

ユーザーはグループに配置されます。グループは、ユーザーが表示および変更を許可されてい る特定の構成および操作コマンドを定義します。1 人のユーザーが 1 つ以上のグループに属す ることができます。Cisco SD-WAN ソフトウェアには標準ユーザーグループが用意されてお り、必要に応じてカスタムユーザーグループを作成できます。

- [basic]:インターフェイスおよびシステム情報を表示する権限を持つユーザーが含まれま す。
- [netadmin]:Cisco vManage ですべての操作を実行できる管理者ユーザーがデフォルトで含 まれます。このグループに他のユーザーを追加できます。
- [operator]:情報を表示する権限のみを持つユーザーを含みます。
- サポート対象の最小リリース:Cisco vManage リリース 20.9.1

[network\_operations]:非セキュリティポリシーの表示と変更、デバイステンプレートのア タッチとデタッチ、非セキュリティデータの監視など、セキュリティ以外の操作を Cisco vManage で実行できるユーザーが含まれます。

• サポート対象の最小リリース:Cisco vManage リリース 20.9.1

[security\_operations]:セキュリティポリシーの表示と変更、セキュリティデータの監視な ど、セキュリティ操作を Cisco vManage で実行できるユーザーが含まれます。

注:すべてのユーザーグループが、選択された読み取りまたは書き込み権限に関係なく、Cisco vManage ダッシュボードに表示される情報を確認できます。

#### ユーザーグループの削除

不要になったユーザーグループは削除できます。たとえば、特定のプロジェクト用に作成した ユーザーグループを、そのプロジェクトの終了時に削除する場合があります。

- **1.** Cisco vManage メニューから **[Administration]** > **[Manage Users]** を選択します。
- **2. [User Groups]**をクリックします。
- **3.** 削除するユーザーグループの名前をクリックします。

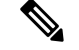

- デフォルトのユーザーグループ(basic、netadmin、operator、network\_operations、 security\_operations)は削除できません。 (注)
- **4.** [Trash] アイコンをクリックします。
- **5.** ユーザーグループの削除を確認するには、[OK] をクリックします。

#### ユーザーグループ権限の編集

既存のユーザーグループのグループ権限を編集できます。この手順では、必要なユーザーグ ループの構成済み機能の読み取りおよび書き込みアクセス許可を変更できます。

- **1.** Cisco vManage メニューから **[Administration]** > **[Manage Users]** を選択します。
- **2. [User Groups]**をクリックします。
- **3.** 権限を編集するユーザーグループの名前を選択します。

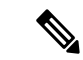

- デフォルトのユーザーグループ(basic、netadmin、operator、network\_operations、 security\_operations)の権限は編集できません。 (注)
- **4.** [Edit] をクリックし、必要に応じて権限を編集します。
- **5. [Save]** をクリックします。

**admin**ユーザーがグループを変更することによってユーザーの権限を変更する場合、そのユー ザーは、そのときにデバイスにログインしているとログアウトされ、再度ログインする必要が あります。

#### ユーザーグループの作成

- **1.** Cisco vManage メニューから **[Administration]** > **[Manage Users]** を選択します。
- **2. [User Groups]**をクリックします。
- **3.** [Add a User Group] をクリックします。
- **4.** [User Group Name] を入力します。
- **5.** ユーザーグループに割り当てる機能に対して、[Read]または[Write]チェックボックスをオ ンにします。
- **6.** [Add] をクリックします。
- **7.** 左側のナビゲーションパスで、新しいユーザーグループを表示できます。[Edit] をクリッ クして、既存の読み取りまたは書き込みルールを編集します。
- **8.** [Save] をクリックします。

### **VPN** セグメントの設定と管理

VPN セグメントを設定するには、次の手順を実行します。

- **1.** Cisco vManage のメニューから、**[Administration]** > **[VPN Segments]** を選択します。Web ページに、構成されているセグメントのリストが表示されます。
- **2.** 既存のセグメントを編集または削除するには、[…] をクリックし、[Edit] または [Delete] を クリックします。
- **3.** 新しいセグメントを追加するには、[Add Segment] をクリックします。
- **4.** [Segment Name] フィールドにセグメントの名前を入力します。
- **5.** [VPN Number] フィールドに、設定する VPN の番号を入力します。
- **6.** 新しいセグメントを追加するには、[Add] をクリックします。

### **VPN** グループの設定と管理

VPN グループを設定するには、次の手順を実行します。

- **1.** Cisco vManage のメニューで、**[Administration]** > **[VPN Groups]** を選択します。Web ペー ジに、構成されているセグメントのリストが表示されます。
- **2.** VPNグループを編集または削除するには、[…]をクリックし、[Edit]または[Delete]をク リックします。
- **3.** ダッシュボードに既存の VPN を表示するには、[…] をクリックし、[View Dashboard] を クリックします。[VPN Dashboard] には、設定された VPN デバイスのデバイス詳細が表 示されます。
- **4.** 新規 VPN グループを追加するには、[Add Group] をクリックします。
- **5.** [Create VPN Group] から、[VPN Group Name] フィールドに VPN グループ名を入力しま す。
- **6.** [Description] フィールドに VPN の簡単な説明を入力します。
- **7.** [Enable User Group access]チェックボックスをオンにして、ユーザーグループ名を入力し ます。
- **8.** [Assign Segment] で、[Add Segment] ドロップダウンリストをクリックして、新規または 既存のセグメントを VPN グループに追加します。
- **9.** それぞれのフィールドに [Segment Name] と [VPN Number] を入力します。
- **10.** 設定 VPN グループをデバイスに追加するには、[Add] をクリックします。

### リソース グループの管理

サポートされている最小リリース:Cisco IOS XE リリース 17.5.1a、Cisco vManage リリース 20.5.1

リソースグループを設定するには、次の手順を実行します。

- **1.** Cisco vManage のメニューで、**[Administration]** > **[Resource Groups]** を選択します。テーブ ルには、Cisco vManage に設定されているリソースグループのリストが表示されます。
- **2.** リソースグループを編集または削除するには、[…] をクリックし、[Edit] または [Delete] を クリックします。
- **3.** 新しいリソースグループを追加するには、[Add Resource Group] をクリックします。
- **4.** [Resource Group Name] と [Description] を入力します。
- **5.** [Site ID] で、ドロップダウンリストからリソースグループに含める [Range] または [Select ID(S)] を入力します。
- **6.** リソースグループをデバイスに追加するには、[Add] をクリックします。
- ユーザーを追加するには、次の手順を実行します。
- **1.** Cisco vManage メニューから **[Administration]** > **[Manage Users]** を選択します。[Manage Users] 画面が表示されます。
- **2.** デフォルトでは、[Users] が選択されています。テーブルに、デバイスで設定されている ユーザーのリストが表示されます。
- **3.** 既存のユーザーのパスワードを編集、削除、または変更するには、[...] をクリックして、 [Edit]、[Delete]、または [Change Password] をそれぞれクリックします。
- **4.** 新規ユーザーを追加するには、[Add User] をクリックします。
- **5.** [Full Name]、[Username]、[Password]、および [Confirm Password] の各詳細情報を追加しま す
- **6.** [User Groups] ドロップダウンリストで、ユーザーを追加するユーザーグループを選択しま す。
- **7.** [Resource Group] ドロップダウンリストで、リソースグループを選択します。

 $\label{eq:1}$ 

(注) このフィールドは Cisco IOS XE リリース 17.5.1a 以降で利用できます。

**8.** [Add] をクリックします。

### ポリシーに **RBAC** を設定するためのワークフロー

サポートされている最小リリース:Cisco IOS XE リリース 17.6.1a、Cisco vManage リリース 20.6.1

ポリシーに RBAC を設定するには、次のワークフローを使用します。

- 1. 選択した制御またはデータポリシーへの必要な読み取りまたは書き込み (R/W) アクセス 権を持つユーザーグループを作成します。ユーザーグループの作成については、[「ユー](https://www.cisco.com/c/en/us/td/docs/routers/sdwan/configuration/system-interface/ios-xe-17/systems-interfaces-book-xe-sdwan/rbac.html#id_114640) [ザーグループの作成](https://www.cisco.com/c/en/us/td/docs/routers/sdwan/configuration/system-interface/ios-xe-17/systems-interfaces-book-xe-sdwan/rbac.html#id_114640)」を参照してください。
- **2.** ユーザーを作成して必要なユーザーグループに割り当てます。[「ユーザーの作成](https://www.cisco.com/c/en/us/td/docs/routers/sdwan/configuration/system-interface/ios-xe-17/systems-interfaces-book-xe-sdwan/rbac.html#c-Manage_Users-12274)」を参照 してください。
- **3.** 必要に応じて、ポリシー設定を作成、変更、または表示します。ポリシー設定について は、「Configure [Centralized](https://www.cisco.com/c/en/us/td/docs/routers/sdwan/configuration/policies/ios-xe-17/policies-book-xe/centralized-policy.html#id_112051) Policies Using Cisco vManage」を参照してください。

#### ポリシー設定の変更

サポートされている最小リリース:Cisco IOS XE リリース 17.6.1a、Cisco vManage リリース 20.6.1

- **1.** 新しいユーザー詳細情報を使用して Cisco vManage にログインします。
- **2.** 要件に基づいて設定を変更または更新できます。

新しいユーザー詳細情報を使用して Cisco vManage にログインすると、自分に割り当てられて いるユーザー グループ コンポーネントのみを表示できます。ポリシーの設定の詳細について は、『Cisco SD-WAN Policies [Configuration](https://www.cisco.com/c/en/us/td/docs/routers/sdwan/configuration/policies/ios-xe-17/policies-book-xe/centralized-policy.html) Guide』を参照してください。

### ポリシーに **RBAC** を設定するためのユーザーの割り当て

サポートされている最小リリース:Cisco IOS XE リリース 17.6.1a、Cisco vManage リリース 20.6.1

#### **CFlowd** データポリシーを作成または変更するユーザーを割り当てるには

CFlowd ユーザーグループを作成するには、次の手順を実行します。

- **1.** Cisco vManage から**[Administration]** > **[Manage Users]**の順に選択します。
- **2.** [User Groups] と [Add User Group] をクリックします。
- **3.** [User Group Name] を入力します。

たとえば、cflowd-policy-only などです。

- **4.** ユーザーグループに割り当てるCFlowDポリシー機能に対して、[Read]または[Write]チェッ クボックスをオンにします。
- **5.** [Add] をクリックします。
- **6.** 左側のナビゲーションパスで、新しいユーザーグループを表示できます。[Edit] をクリッ クして、既存の読み取りまたは書き込みルールを編集します。
- **7. [Save]** をクリックします。

CFlowd ユーザーを作成するには、次の手順を実行します。

- **1.** Cisco vManage で、**[Administration]** > **[Manage Users]** を選択します。
- 2. [ユーザー (Users) 1をクリックします。
- **3.** [ユーザの追加 (Add User) ] をクリックします。
- **4.** [Add New User] ページで、[Full Name]、[Username]、[Password]、および [Confirm Password] に詳細情報を入力します。
- **5.** [User Groups] ドロップダウンから [cflowd-policy-only] を選択します。 [Resource Group] がデフォルトのリソースグループを選択できるようにします。
- **6.** [Add] をクリックします。[Users] ウィンドウで新しいユーザーを表示できます。
- **7.** ユーザーの既存の読み取りまたは書き込みルールを編集するには、[Edit] をクリックしま す。

Cflowd ポリシーを変更するには、次の手順を実行します。

- **1.** 新しいユーザークレデンシャルを使用して Cisco vManage にログインします。 ログインは[cflowd-policy-only]ユーザーグループに割り当てられるため、CFlowdポリシー へのアクセスのみを表示できます。
- **2.** 要件に基づいて構成を作成、変更、または更新できます。

### 機能テンプレートの詳細な **RBAC** の構成

サポート対象の最小リリース:Cisco vManage リリース 20.7.1

特定のテンプレートアクセスを設定するには、ユーザーグループを作成し、共同管理のRBAC に関する情報で説明されているアクセス許可タイプを使用して、読み取りおよび書き込みアク セス許可を割り当てます。テンプレートアクセスを制限するためのアクセス許可オプション は、ユーザーグループを追加するときに選択した他のアクセス許可オプションとともに表示さ れます。

機能テンプレートの詳細な RBAC については、機能テンプレートの詳細な RBAC に関する情 報 (16 ページ)を参照してください。

ユーザーグループの追加については、[「ユーザーグループの作成](https://www.cisco.com/c/en/us/td/docs/routers/sdwan/configuration/system-interface/ios-xe-17/systems-interfaces-book-xe-sdwan/rbac.html#concept_svq_mtb_spb)」を参照してください。

アクセス許可のタイプと説明のリストについては、[「ユーザーの管理」](https://www.cisco.com/c/en/us/td/docs/routers/sdwan/configuration/system-interface/ios-xe-17/systems-interfaces-book-xe-sdwan/rbac.html#c-Manage_Users-12274)を参照してください。

# **CLI** を使用した **RBAC** の設定

## **CLI** を使用したユーザーの設定

各デバイスでCLIを使用してユーザーログイン情報を設定できます。この方法により、追加の ユーザーを作成し、それらのユーザーに特定のデバイスへのアクセス権を付与することが可能 です。CLIを使用してユーザーのための作成するログイン情報は、そのユーザーのCiscovManage ログイン情報とは異なるものにすることができます。また、デバイスごとに同じユーザーの異 なるログイン情報を作成できます。**netadmin** 権限を持つすべての Cisco IOS XE SD-WAN デバ イス ユーザーが、新しいユーザーを作成できます。

ユーザーアカウントを作成するには、ユーザー名とパスワードを設定し、ユーザーをグループ に追加します。

次の例は、既存のグループへのユーザー Bob の追加を示しています。

デバイス(config)# system aaa user bob group basic

次の例は、新しいグループ test-group へのユーザー Alice の追加を示しています。

デバイス(config)# system aaa user test-group

デバイス(config)# system aaa user alice group test-group

ユーザー名の長さは 1 〜 128 文字で、先頭は英字にする必要があります。名前に使用できるの は、英小文字、0 〜 9 の数字、ハイフン(-)、下線()、ピリオド(.)のみです。英大文字 は使用できません。一部のユーザー名は、予約されているために設定できません。予約済み ユーザー名のリストについては、『CiscoSD-WAN Command Reference Guide 』で **aaa** コンフィ ギュレーション コマンドを参照してください。

パスワードは、ユーザーのパスワードです。各ユーザー名にはパスワードが必要であり、ユー ザーは自分のパスワードを変更できます。CLIでは、文字列がすぐに暗号化され、パスワード は読み取り可能な形で表示されません。ユーザーには、 Cisco IOS XE SD-WAN デバイスにロ グインする際に、正しいパスワードの入力を 5 回試みることができます。5 回の試行で正しく 入力できなかった場合、そのユーザーはデバイスからロックアウトされ、再度ログインを試み るまでに 15 分間待つ必要があります。

特殊文字!を含むユーザーパスワードは二重引用符 ("") で囲みます。 パスワード全体を二重 引用符で囲まない場合、構成データベース(?)はこの特殊文字をスペースとして扱い、パス ワードの残りの部分を無視します。 (注)

たとえば、パスワードが C!sc0 の場合は、"C!sc0" を使用します。

グループ名は、Cisco SD-WAN の標準グループの名前(**basic**、**netadmin**、または **operator**) か、 **usergroup** コマンド(後述)で設定されたグループの名前です。管理者ユーザーがグルー プを変更することによってユーザーの権限を変更する場合、そのユーザーは、そのときにデバ イスにログインしているとログアウトされ、再度ログインする必要があります。

adminユーザー名の工場出荷時のデフォルトパスワードは、adminです。Cisco IOS XESD-WAN デバイスを最初に設定するときに、このパスワードを変更することを強く推奨します。

デバイス(config)# username admin password \$9\$3/IL3/UF2F2F3E\$J9NKBeKlWrq9ExmHk6F5VAiDMOFQfD.QPAmMxDdxz.c

パスワードは、ASCII 文字列で設定します。次の例のように、CLI では、文字列がすぐに暗号 化され、パスワードは読み取り可能な形で表示されません。

デバイス(config)# show run ... aaa authentication login default local aaa authentication login user1 group basic aaa authentication login user2 group operator aaa authentication login user3 group netadmin aaa authorization exec default local

RADIUS を使用して AAA 認証を実行している場合は、パスワードを確認するように特定の RADIUS サーバーを設定できます。

デバイス(config)# **radius server tag**

タグは、**radiusserver tag** コマンドで定義した文字列です(『CiscoSD-WAN CommandReference Guide』を参照)。

### **CLI** を使用したグループの作成

CiscoSD-WANソフトウェアには、デフォルトのユーザーグループ(**basic**、**netadmin**、**operator**、 **network operations、security operations**) が用意されています。ユーザー名 admin は自動的に **netadmin** ユーザーグループに配置されます。

必要に応じて、追加のカスタムグループを作成し、グループメンバーが持つ権限ロールを設定 できます。特定の権限を持つカスタムグループを作成するには、グループ名と権限を設定しま す。

デバイス(config)# aaa authentication login user1 group radius enable デバイス(config)# aaa authentication login user2 group radius enable デバイス(config)# aaa authentication login user3 group radius enable デバイス(config)#

*group-name* の長さは 1 〜 128 文字で、先頭は英字にする必要があります。名前に使用できるの は、英小文字、0 〜 9 の数字、ハイフン(-)、下線()、ピリオド(.)のみです。名前に大 文字は使用できません。一部のグループ名は予約されているため、設定できません。それらの リストについては、aaa 設定コマンドを参照してください。

リモートRADIUSまたはTACACS+サーバーが認証を検証しても、ユーザーグループを指定し ない場合、ユーザーはユーザーグループ **basic** に配置されます。リモートサーバーが認証を検 証し、VSA Cisco SD-WAN-Group-Name を使用してユーザーグループ (X とします) を指定す る場合、ユーザーはそのユーザーグループのみに配置されます。ただし、そのユーザーがロー

カルにも設定され、ユーザーグループ(Yとします)に属している場合、ユーザーは両方のグ ループ (X と Y) に配置されます。

**task**オプションでは、グループメンバーが持つ権限ロールを一覧表示します。ロールは、イン ターフェイス、ポリシー、ルーティング、セキュリティ、およびシステムの1つ以上にするこ とができます。

# **RBAC** の確認

### 詳細な **RBAC** アクセス許可を確認する

サポート対象の最小リリース:Cisco vManage リリース 20.7.1

この手順を使用して、ユーザーグループに設定したアクセス許可を確認します。

- **1.** Cisco vManage メニューから **[Administration]** > **[Manage Users]** を選択します。
- **2. [User Groups]**をクリックします。
- **3.** ユーザーグループを表示するペインで、ユーザーグループを選択して、ユーザーグループ に割り当てられている読み取りおよび書き込み権限を表示します。
- **4.** テンプレートアクセスを制御する権限までスクロールして、ユーザーグループの設定を確 認します。

# **RBAC** のモニタリング

## **VPN** グループのデバイスのモニタリング

デバイスをモニタリングするには、次の手順を実行します。

- **1.** Cisco vManage のメニューから**[Monitor]** > **[Network]**の順に選択します。
- **2.** [WAN Edge] をクリックします。
- **3.** ネットワークをモニタリングする [VPN Group] と [VPN Segment] を選択します。

Web ページに、デバイスに設定されている VPN グループとセグメントのリストが表示さ れます。

翻訳について

このドキュメントは、米国シスコ発行ドキュメントの参考和訳です。リンク情報につきましては 、日本語版掲載時点で、英語版にアップデートがあり、リンク先のページが移動/変更されている 場合がありますことをご了承ください。あくまでも参考和訳となりますので、正式な内容につい ては米国サイトのドキュメントを参照ください。